ČEŠTINA

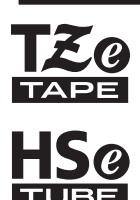

# brother STRUČNÝ NÁVOD K OBSLUZE

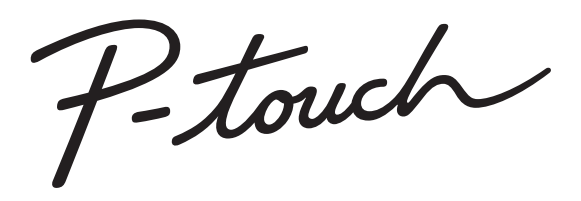

# **E550W**

**Než začnete se zařízením P-touch pracovat, přečtěte si tuto příručku uživatele. Příručku uživatele uložte tak, abyste ji měli po ruce, když do ní budete později potřebovat nahlédnout. Prosíme navštivte nás na webové stránce support.brother.com, kde získáte podporu k produktům a odpovědi na často kladené otázky.**

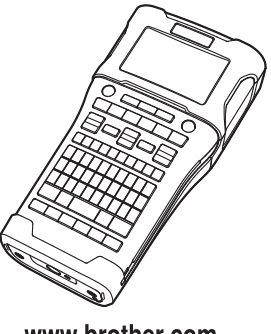

www.brother.com

# **ÚVOD**

Děkujeme vám za zakoupení přístroje P-touch, model E550W.

Váš nový model E550W je intuitivní, snadno ovladatelný přístroj na štítky s bohatou funkční výbavou, který vytváří profesionální a vysoce kvalitní štítky.

Tato příručka obsahuje rozličná preventivní opatření a základní postupy pro používání tohoto přístroje P-touch. Než začnete s přístrojem pracovat, pozorně si tuto příručku přečtěte a uložte ji na snadno dostupném místě pro budoucí použití.

# **Dostupné příručky**

Pro tento přístroj P-touch jsou dostupné následující příručky. Nejnovější příručky lze stáhnout z Brother support webu na adrese [support.brother.com](http://support.brother.com/)

#### **Stručný návod k obsluze (tato příručka)**

Tato příručka obsahuje informace, které byste si měli přečíst před použitím přístroje P-touch, například jak provádět nastavení přístroje.

#### **Příručka uživatele (PDF příručka na přiloženém disku CD-ROM)**

Tato příručka nabízí základní informace o tom, jak používat přístroj P-touch, spolu s podrobnými pokyny pro odstraňování problémů.

#### **Příručka síťových aplikací pro model E550W**

Tato příručka nabízí informace o nastavení sítě. Lze ji stáhnout z Brother support webu na adrese [support.brother.com](http://support.brother.com/)

# **Dostupné aplikace pro použití s počítačem**

**P-touch Editor P-touch Transfer Manager P-touch Update Software** Podrobnosti viz ["Používání program](#page-40-0)ů P-touch" na straně 41.

# **Dostupné aplikace pro použití s mobilními zařízeními**

Společnost Brother nabízí rozličné aplikace, které lze používat s přístrojem P-touch. Patří sem mimo jiné aplikace pro přímý tisk z vašeho chytrého telefonu Apple iPhone, iPad a iPod touch či Android™ a aplikace umožňující na přístroj P-touch bezdrátově přenášet data, jako jsou šablony, symboly a databáze, které byly vytvořeny pomocí počítače. Aplikace společnosti Brother lze zdarma stáhnout z App Store či Google Play.

# **Sady pro vývoj programů**

K dispozici je sada pro vývoj programů (SDK). Navštivte centrum Brother Developer Center [\(www.brother.com/product/dev/index.htm](http://www.brother.com/product/dev/index.htm)).

# **UPOZORNĚNÍ**

#### V PŘÍPADĚ VÝMĚNY BATERIE ZA NESPRÁVNÝ TYP HROZÍ RIZIKO VÝBUCHU. POUŽITÝCH BATERIÍ SE ZBAVUJTE V SOULADU S POKYNY.

#### **Prohlášení o shodě (pouze Evropa/Turecko)**

My, Brother Industries, Ltd. 15-1, Naeshiro-cho, Mizuho-ku, Nagoya 467-8561 Japan,

prohlašujeme, že tento produkt vyhovuje základním požadavkům všech relevantních směrnic a předpisů platných v rámci Evropské unie.

Prohlášení o shodě lze stáhnout z naší webové stránky. Navštivte [support.brother.com](http://support.brother.com/)  $\rightarrow$ zvolte **Příručky** → vyberte svůj model → zvolte **prohlášení o shodě** → klepněte na **Stáhnout**. Vaše prohlášení o shodě bude stáhnuto jako soubor PDF.

#### **Prohlášení o shodě se směrnicí RE 2014/53/EU (pouze Evropa/Turecko) (platí pro modely s rádiovým rozhraním)**

Společnost Brother Industries, Ltd. 15-1, Naeshiro-cho, Mizuho-ku, Nagoya 467-8561 Japan

prohlašuje, že tyto produkty jsou ve shodě s ustanoveními směrnice RE 2014/53/EU. Kopii Prohlášení o shodě si můžete stáhnout podle pokynů v části Prohlášení o shodě.

#### **Bezdrátová síť**

Tento produkt podporuje bezdrátové rozhraní.

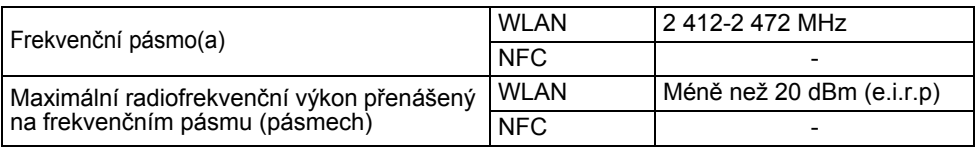

#### **Informace o souladu se směrnicí Komise 801/2013**

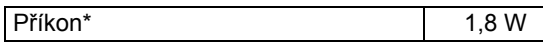

\* Všechny síťové porty připojeny a aktivní

Jak povolit/zakázat bezdrátovou síť LAN

Pro zapnutí bezdrátové funkce:

Stiskněte klávesu **WiFi**.

Pro vypnutí bezdrátové funkce:

Opakovaným stisknutím klávesy **WiFi** bezdrátovou funkci vypnete.

#### **Oznámení o sestavení a publikování**

Tato příručka byla sestavena a publikována pod dohledem společnosti Brother Industries, Ltd. a zahrnuje nejnovější popisy a technické údaje výrobku.

Obsah této příručky a technické parametry tohoto výrobku se mohou bez upozornění změnit.

V případě, že budou k dispozici nové verze operačního systému E550W, tato příručka nemusí uvádět aktualizované funkce. Můžete tak zjistit, že nový operační systém a obsah této příručky se od sebe liší.

Veškeré obchodní názvy a názvy výrobků společností, které se objevují na produktech společnosti Brother, příslušné dokumenty i jakékoliv jiné materiály jsou všechny ochranné známky nebo registrované ochranné známky příslušných společností.

#### **Ochranné známky a autorská práva**

Microsoft, Windows Vista, Windows Server a Windows jsou buď registrované ochranné známky, nebo ochranné známky společnosti Microsoft Corp. v USA a/nebo jiných zemích. Apple, Macintosh, Mac OS, iPhone, iPad a iPod jsou ochranné známky společnosti Apple Inc., která je registrovaná v USA a jiných zemích.

Názvy jiných programů nebo produktů používané v tomto dokumentu jsou ochranné známky nebo registrované ochranné známky příslušných vlastníků, kteří je vytvořili. Wi-Fi a Wi-Fi Alliance jsou registrované ochranné známky společnosti Wi-Fi Alliance. Každá společnost, jejíž název programu je uveden v této příručce, má ve vztahu ke svým vlastním programům uzavřenu licenční smlouvu na program.

Veškeré obchodní názvy a názvy výrobků společností, které se objevují na produktech společnosti Brother, příslušné dokumenty i jakékoliv jiné materiály jsou všechny ochranné známky nebo registrované ochranné známky příslušných společností.

#### **Poznámky k licenci otevřeného zdroje**

Tento produkt obsahuje otevřený software.

Chcete-li si přečíst poznámky k licenci otevřeného zdroje, prosíme navštivte část se stažením návodů na domovské stránce vašeho modelu, kterou najdete na Brother support webu na adrese [support.brother.com](http://support.brother.com/)

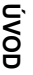

# Obsah

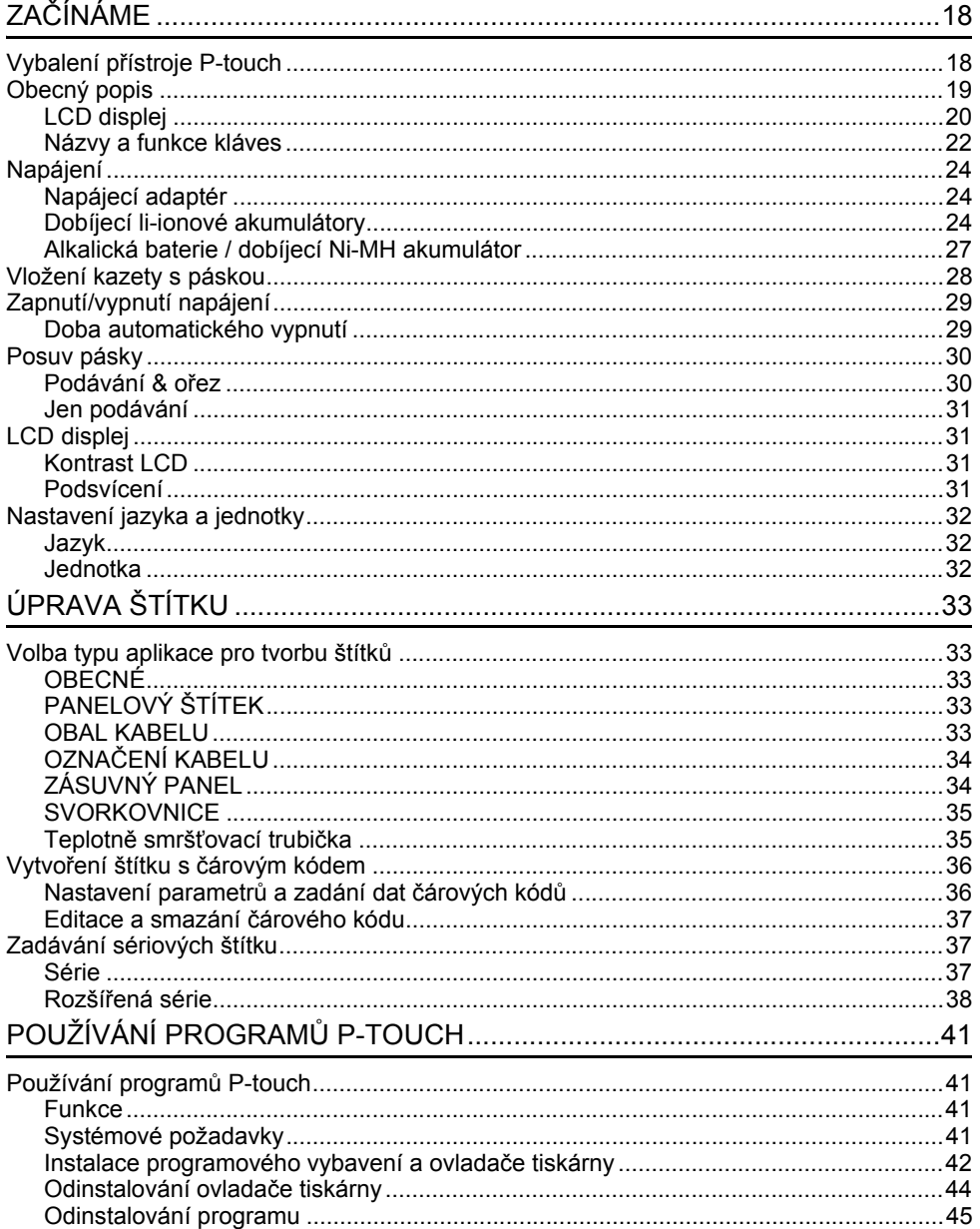

# **Bezpečnostní opatření**

Abychom předešli úrazům a škodám, vysvětlujeme důležité poznámky pomocí různých symbolů.

Následují symboly a jejich význam:

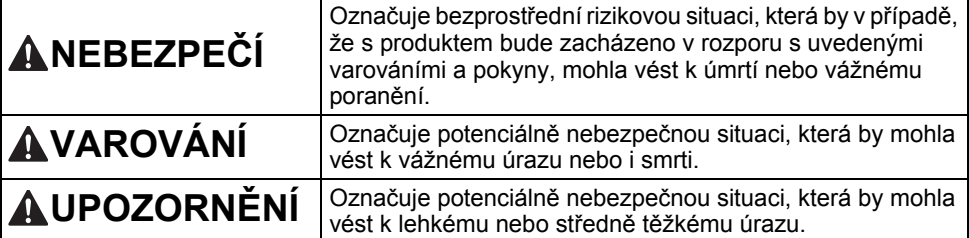

V této příručce jsou používány následující symboly:

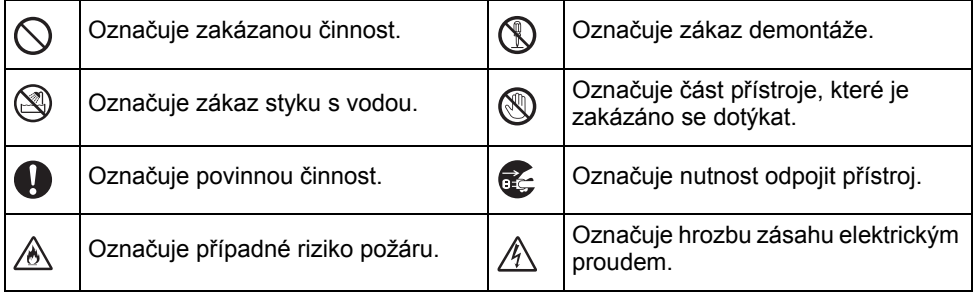

# **NEBEZPEČÍ**

#### **Dobíjecí li-ionové akumulátory**

U dobíjecích li-ionových akumulátorů (dále jen "dobíjecích akumulátorů") bedlivě dodržujte následující preventivní opatření. Pokud tato preventivní opatření zanedbáte, může u akumulátoru dojít k přehřátí, úniku kapaliny či prasklinám s následným zkratem, výbuchem, kouřem, požárem, zásahem elektrickým proudem, poraněním vás či jiných osob nebo poškození výrobku či jiného majetku.

- $\odot$ Dobíjecí akumulátor používejte
- výhradně k jeho zamýšlenému účelu. ⚠ Přístroj P-touch a dobíjecí akumulátor jsou navrženy tak, aby je šlo používat pouze spolu. NEVKLÁDEJTE dobíjecí akumulátor do odlišného přístroje P-touch ani do svého přístroje P-touch odlišný dobíjecí akumulátor, jinak hrozí vznik požáru nebo poškození.
- $\mathbb O$ Chcete-li dobíjecí akumulátor nabít,
- vsuňte jej do přístroje P-touch a poté ⚠ použijte napájecí adaptér, který byl navržen speciálně pro tento přístroj P-touch.
- $\circledcirc$ NEPOUŽÍVEJTE dobíjecí akumulátor v
- Ѧ blízkosti otevřeného plamene ani na přímém slunečním svitu. Mohli byste tak aktivovat ochranné obvody, které mají zabránit nebezpečí nadměrného tepla. Aktivace ochranného obvodu by mohla způsobit přerušení nabíjení. V případě selhání ochranného obvodu by pak mohlo dojít k dobíjení nadměrným proudem/napětím nebo abnormální chemické reakci uvnitř akumulátoru.
- K dobíjení dobíjecího akumulátoru  $\mathord{\circlearrowright}$ ⚠ používejte pouze nabíječku akumulátoru pro tento akumulátor speciálně navrženou.
- $\mathbb O$ Póly dobíjecího akumulátoru se NESMÍ
- ⚠ dostat do kontaktu s dráty ani žádnými jinými kovovými předměty. Dobíjecí akumulátor NESMÍTE přenášet ani přechovávat s kovovými předměty, jako jsou například náhrdelníky nebo sponky do vlasů. Mohli byste tak vyvolat zkrat a přehřátí všech olověných kovových předmětů, například drátů, náhrdelníků nebo sponek do vlasů.
- NEPOUŽÍVEJTE ani neponechávejte  $\infty$
- dobíjecí akumulátor v blízkosti Ѧ otevřeného plamene, ohřevných těles ani na jiných místech s vysokou teplotou (nad 80 °C).
- Dobíjecí akumulátor se NESMÍ dostat  $\infty$ do styku s vodou nebo se do ní ponořit. ⚠
- $\circlearrowright$ NEPOUŽÍVEJTE dobíjecí akumulátor v korozivních prostředích. Mezi ně patří Ж. například oblasti, kde se vyskytují slaný vzduch, slaná voda, kyseliny, zásady, korozivní plyny, chemikálie či jakékoli jiné korozivní kapaliny.
- $\circlearrowright$ NEPOUŽÍVEJTE dobíjecí akumulátor, je-li poškozen nebo z něj vytéká ⚠ kapalina.
- Kontakty akumulátoru NESMÍTE přímo  $\circledcirc$ pájet. Mohli byste tak roztavit vnitřní Ѧ izolaci a způsobit únik plynu či selhání bezpečnostních mechanismů.
- NEPOUŽÍVEJTE dobíjecí akumulátor s  $\circledcirc$ obrácenou polaritou (+) (-). Před ⚠ vložením dobíjecího akumulátoru zkontrolujte jeho orientaci a nikdy jej netlačte do přístroje P-touch silou. Nabíjení dobíjecího akumulátoru s
	- obrácenou polaritou by mohlo způsobit abnormální chemickou reakci uvnitř akumulátoru nebo abnormální průtok proudu během použití.
- Dobíjecí akumulátor NESMÍTE přímo  $\infty$ připojit k běžné elektrické zásuvce.Ж.

**ÚVOD**

e

# **NEBEZPEČÍ**

#### **Dobíjecí li-ionové akumulátory**

- ல Pokud z přístroje P-touch nebo
- dobíjecího akumulátoru vytéká kapalina Ж (elektrolyt), může to značit poškození akumulátoru. Jestliže dochází k úniku kapaliny z dobíjecího akumulátoru, ihned přestaňte přístroj P-touch používat, odpojte napájecí adaptér a izolujte přístroj P-touch tím, že jej vložíte do plastového sáčku. Nedotýkejte se elektrolytu. Dostane-li

se vám elektrolyt do očí, nemněte si je. Ihned je propláchněte silným proudem vody z kohoutku nebo z jiného nezávadného zdroje a vyhledejte lékařskou pomoc. Ponecháte-li elektrolyt na místě, mohl by způsobit poškození zraku. Pokud se elektrolyt dostane do kontaktu s vaší pokožkou nebo oděvem, ihned je propláchněte vodou.

- $\infty$ Dobíjecí akumulátor ani přístroj P-touch
- s vloženým dobíjecím akumulátorem ∧ NESMÍTE vkládat do mikrovlnné trouby ani do vysokotlaké nádoby.
- $\infty$ NEPONECHÁVEJTE dlouho v přístroji P-touch vybitý dobíjecí akumulátor. To by mohlo zkracovat životnost dobíjecího akumulátoru nebo vést ke zkratu.
- $\mathbf 0$ Jestliže i při plném nabití dobíjecího akumulátoru lze přístroj P-touch používat jenom krátce, akumulátor se pravděpodobně přiblížil konci své životnosti. Vyměňte dobíjecí akumulátor za nový. Při vyjímání a výměně dobíjecího akumulátoru zakryjte póly starého dobíjecího akumulátoru páskou, abyste zabránili jeho zkratu.
- Dobíjecí akumulátor NESMÍTE  $\circlearrowright$
- rozebírat, modifikovat ani se jej Ѧ pokoušet opravit.
- $\circledcirc$ Dobíjecí akumulátor NESMÍTE
- vhazovat do ohně ani záměrně Ѧ přehřívat. Mohli byste tak roztavit vnitřní izolaci a způsobit únik plynu či selhání bezpečnostních mechanismů. Navíc hrozí riziko vznícení elektrolytu.
- $\infty$ Dobíjecí akumulátor NESMÍTE
- proděravět žádnými předměty, vystavit A. jej silným otřesům ani s ním házet. Poškození ochranných obvodů dobíjecího akumulátoru by mohlo vést k abnormálnímu proudu/napětí při nabíjení akumulátoru nebo k abnormální chemické reakci uvnitř akumulátoru.
- $\infty$ Dobíjecí akumulátor NESMÍTE spalovat ani jej vyhazovat spolu s běžným domácím odpadem.

# **VAROVÁNÍ**

#### <span id="page-8-0"></span>**Přístroj P-touch**

Řiďte se následujícími pravidly, abyste se vyhnuli požáru, zásahu elektrickým proudem, riziku úrazu (vás či ostatních) a/nebo poškození přístroje P-touch a jiného majetku.

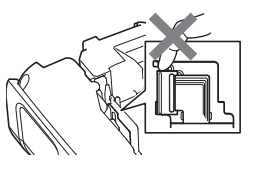

 $\circledcirc$ Přístroj P-touch NESMÍ zvlhnout ani být používán na místech, která mohou zvlhnout, jako jsou například koupelny nebo v okolí umyvadel.

 $\circledS$ NEDOTÝKEJTE se žádných kovových součástí v blízkosti tiskové hlavy. Tisková hlava se při používání tiskárny silně zahřívá a ihned po použití může zůstat horká. Nedotýkejte se jí holýma rukama.

- Přístroj P-touch NESMÍTE rozebírat. Pro prohlídky, úpravy a opravy přístroje P-touch se obracejte na zákaznický servis Brother.
- K balení přístroje P-touch se používají plastové sáčky. Udržujte tyto sáčky mimo dosah batolat a malých dětí, abyste předešli riziku jejich udušení. C.
	- Pokud při přechovávání nebo používání přístroje P-touch zaznamenáte teplo, nezvyklý zápach, změnu barvy či deformaci přístroje nebo cokoliv neobvyklého, ihned přestaňte přístroj P-touch používat, odpojte napájecí adaptér a vyjměte akumulátor.
	- Abyste zabránili poškození přístroje P-touch, nesmíte jej upustit ani do něj ničím narážet.
- $\oslash$ Přístroj P-touch NEPOUŽÍVEJTE, je-li v něm cizí těleso. Pokud se do přístroje P-touch dostane voda, kovový materiál nebo cizí předmět, odpojte napájecí adaptér, vyjměte akumulátor a obraťte se na zákaznický servis Brother.
- ↷ Nepoužívejte přístroj P-touch ve speciálních prostředích, například v blízkosti lékařských zařízení. Mohlo by dojít k selhání funkce lékařského zařízení vlivem elektromagnetických vln.
- A Pokud uživatelé s kardiostimulátory zaznamenají něco neobvyklého, měli by se od přístroje P-touch vzdálit. Poté ihned vyhledejte konzultaci s lékařem.

**ÚVOD**

e

# **VAROVÁNÍ**

#### **Alkalické baterie / dobíjecí akumulátory Ni-MH**

Řiďte se těmito pokyny, abyste zabránili úniku kapaliny, přehřátí či poškození baterií a osobnímu úrazu.

- VYVARUJTE se vhazování baterií do ⋒ ohně, jejich zahřívání, zkratování, nabíjení nebo rozebírání. Baterie NESMÍTE nechat zvlhnout.  $\infty$ Neberte je mokrýma rukama a dejte si pozor, ať na ně nevylijete žádný nápoj.  $\mathbf \Omega$ Pokud se vám dostane do očí kapalina, která vytekla z baterií, propláchněte oči
	- silným proudem vody a vyhledejte lékařskou pomoc. V případě, že se vyteklá kapalina dostane do očí, by mohlo dojít k poškození zraku nebo jeho ztrátě.
- $\infty$ Minusový a plusový kontakt baterie NESMÍ propojit žádný kovový předmět.
- $\infty$ K výměně či vyjmutí baterií NEPOUŽÍVEJTE žádné ostré předměty, jako je například pinzeta nebo kuličkové pero.
- $\circlearrowright$ NEPOUŽÍVEJTE baterie, které jsou poškozené či deformované, vytéká z nich kapalina nebo mají poškozený štítek. Pokud tak učiníte, mohlo by dojít ke vzniku nadměrného tepla. Použití poškozených nebo netěsnících baterií může také vést k tomu, že se vám na ruce dostane kapalina akumulátoru. Pokud se vám vyteklá kapalina dostane na ruce a vy si promnete oči, může dojít k poškození či ztrátě zraku. Ihned si opláchněte ruce pod silným proudem vody a pak vyhledejte lékařskou pomoc.

# **VAROVÁNÍ**

#### **Napájecí adaptér**

Řiďte se těmito pokyny, abyste zabránili požáru, poškození, zásahu elektrickým proudem, poruše nebo riziku poranění.

- $\mathbf 0$ Ujistěte se, že zástrčka je plně vsunuta  $\bigcirc$ do elektrické zásuvky. Nepoužívejte zásuvku, která je uvolněná.
- $\mathbf 0$ Vždy používejte jen určený napájecí adaptér a vždy zasouvejte adaptér do elektrické zásuvky s určeným napětím (220-240 V). Zanedbání této zásady může vést k úrazu nebo poškození přístroje P-touch či jiného majetku. Společnost Brother nemůže přijmout žádnou odpovědnost za nehody nebo poškození plynoucí z použití jiného než doporučeného napájecího adaptéru a kabelu adaptéru.
- NEPŘIPOJUJTE přiložený napájecí  $\infty$ adaptér ani kabel adaptéru k jiným výrobkům.
- NEDOTÝKEJTE se napájecího  $\mathbb{A}^$ adaptéru ani přístroje P-touch za bouřky. Použijete-li přístroj P-touch za bouřky, může hrozit jisté riziko zásahu elektrickým proudem po úderu blesku.

#### **Odstřih pásky**

 $\circledR$ 

NEDOTÝKEJTE se nože odstřihu.

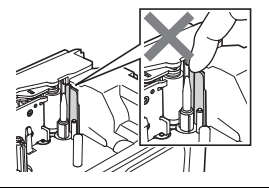

- NEDOTÝKEJTE se napájecího adaptéru ani elektrické zástrčky mokrýma rukama.
- NEPOUŽÍVEJTE napájecí adaptér na  $\infty$ místech s vysokou vlhkostí, jako jsou například koupelny.
- NEPOUŽÍVEJTE poškozený kabel  $\infty$ adaptéru ani elektrickou zástrčku.
- Na kabel či zástrčku adaptéru  $\infty$ NEPOKLÁDEJTE těžké předměty, neupravujte je ani je nepoškozujte. Kabel adaptéru neohýbejte silou ani za něj netahejte.
- Napájecí adaptér NESMÍTE upustit,  $\infty$ vrazit do něj ani jej jinak poškodit.

e **ÚVOD**

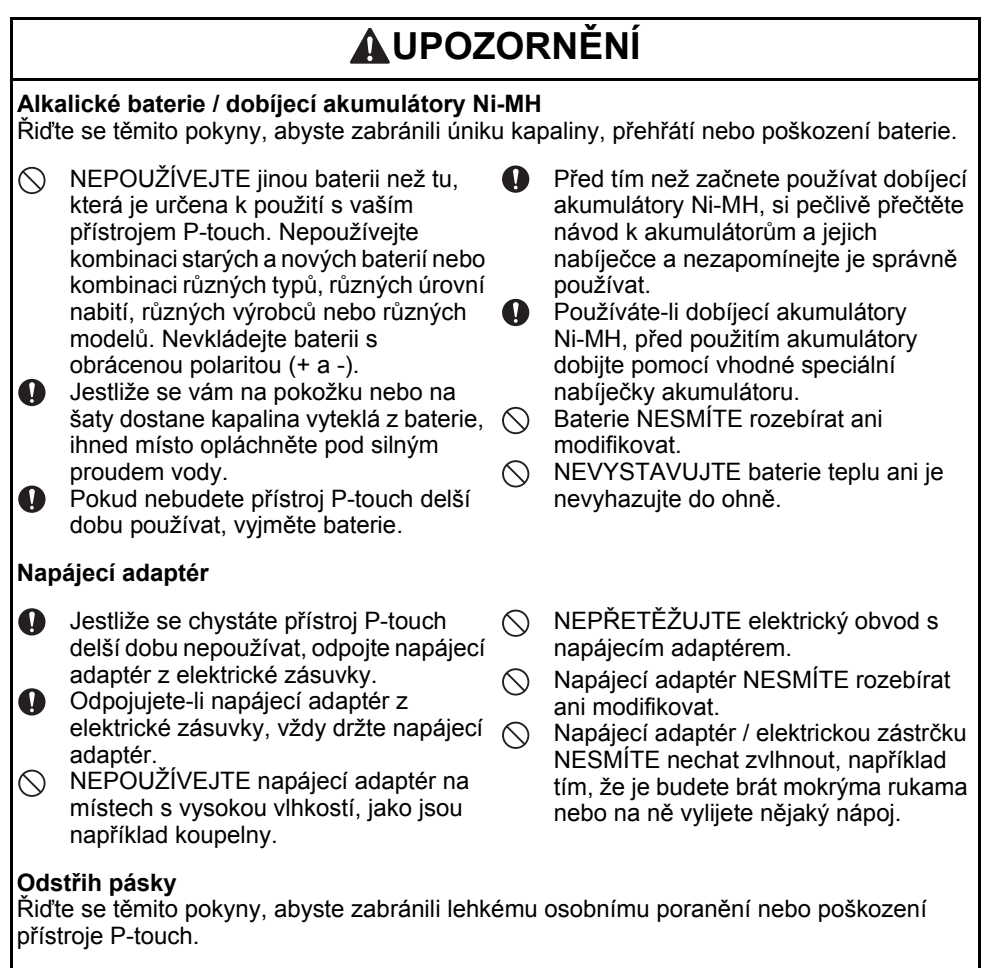

- Při provozu odstřihu NEOTVÍREJTE  $\mathbin{\curvearrowright}$ kryt přihrádky s páskou.
- Na odstřih příliš NETLAČTE.

# **UPOZORNĚNÍ**

#### **Přístroj P-touch**

Řiďte se těmito pokyny, abyste zabránili lehkému osobnímu poranění nebo poškození přístroje P-touch.

- $\mathbf{\Omega}$ Přechovávejte přístroj P-touch na rovném stabilním povrchu, jako je například deska stolu nebo dno zásuvky.
- $\infty$ NEPONECHÁVEJTE přístroj P-touch ani pásku v dosahu malých dětí.
- $\circledcirc$ NEPOKLÁDEJTE na přístroj P-touch žádné těžké objekty.
- S přístrojem P-touch používejte pouze  $\bullet$ navržený napájecí adaptér (AD-E001). Zastrkávejte jej pouze do zásuvky s určeným napětím. Zanedbání této zásady by mohlo vést k poškození nebo selhání přístroje P-touch.
- $\bigcirc$  NEPOUŽÍVEJTE přístroj P-touch v místech s vysokou vlhkostí, jako jsou například koupelny.
- Přístroj P-touch NESMÍTE nechat  $\circlearrowright$ zvlhnout, například tím, že jej budete brát mokrýma rukama nebo na něj vylijete nějaký nápoj.
- Přístroj P-touch NEROZEBÍREJTE ani  $\infty$ neupravujte.
- $\mathbf{\Omega}$ Pokud při přechovávání nebo používání přístroje P-touch zaznamenáte teplo, nezvyklý zápach, změnu barvy či deformaci přístroje nebo cokoliv neobvyklého, ihned přestaňte přístroj P-touch používat, odpojte napájecí adaptér a vyjměte baterie.

**ÚVOD**

e

### **ÚVOD**

# **Obecná preventivní opatření**

#### **Dobíjecí li-ionové akumulátory**

- V době koupě tohoto výrobku byl dobíjecí li-ionový akumulátor mírně nabit tak, aby šlo ověřit funkci přístroje P-touch. Před použitím přístroje P-touch byste však měli li-ionový akumulátor plně nabít pomocí napájecího adaptéru.
- Jestliže se chystáte přístroj P-touch delší dobu nepoužívat, vyjměte z něj dobíjecí li-ionový akumulátor a poté jej uložte na takovém místě, kde nebude vystaven statické elektřině, vysoké vlhkosti ani vysokým teplotám (doporučujeme teploty mezi 15 a 25 °C a vlhkost 40 až 60 %). Výkonnost a životnost dobíjecího li-ionového akumulátoru nejlépe zachováte tím, že jej budete dobíjet alespoň každých šest měsíců.
- Pokud si při prvním použití dobíjecího li-ionového akumulátoru všimnete čehokoliv neobvyklého, například přehřívání nebo rzi, akumulátor dále NEPOUŽÍVEJTE. Obraťte se na zákaznický servis Brother.

#### **Přístroj P-touch**

- NEINSTALUJTE přístroj P-touch v blízkosti zařízení, které může být zdrojem elektromagnetického rušení. Ponecháte-li přístroj P-touch poblíž televize nebo radia (a podobných přístrojů), může dojít k selhání jeho funkce.
- Přístroj P-touch NEPOUŽÍVEJTE žádným způsobem nebo za žádným účelem, které nejsou popsány v této příručce. V opačném případě by mohlo dojít k nehodě nebo poškození přístroje P-touch.
- NEVKLÁDEJTE žádné cizí předměty do výstupu pásky, konektoru napájecího adaptéru ani žádné jiné části přístroje P-touch.
- NEDOTÝKEJTE se tiskové hlavy (viz [strana 9\)](#page-8-0) prsty. Při čištění tiskové hlavy (viz Příručka uživatele) použijte doplňkovou čisticí kazetu tiskové hlavy (TZe-CL4) nebo měkkou utěrku (například bavlněnou tyčinku).
- NEČISTĚTE žádnou část přístroje P-touch alkoholem ani jinými organickými rozpouštědly. Používejte pouze měkkou a suchou látku.
- NEUMÍSŤUJTE přístroj P-touch na přímé sluneční světlo, poblíž ohřevných těles ani jiných horkých zařízení a na žádné místo, které je vystavené působení extrémně vysokých nebo nízkých teplot, vysoké vlhkosti nebo prachu. Rozsah standardní provozní teploty přístroje P-touch je 10 až 35 °C.
- NEPONECHÁVEJTE na přístroji P-touch delší dobu žádné výrobky z pryže ani vinylu, protože by na něm mohly zanechat skvrny.
- V závislosti na podmínkách okolního prostředí a použitých nastaveních mohou být některé znaky nebo symboly hůře čitelné.
- S přístrojem P-touch používejte pásky TZe nebo trubičky HSe společnosti Brother.
- NETAHEJTE za pásku v kazetě ani na ni nevyvíjejte tlak, jinak může dojít k poškození přístroje P-touch.
- NEZKOUŠEJTE tisknout štítky pomocí prázdné kazety nebo bez kazety s páskou vložené do přístroje P-touch. Tím byste poškodili tiskovou hlavu.
- NEZKOUŠEJTE odříznout pásku při tisku nebo posuvu papíru, protože to pásku poškodí.
- V závislosti na umístění, materiálu a podmínkách okolního prostředí se může štítek odlepit nebo stát neodstranitelným. Barva štítku se může změnit nebo se přenést na další předměty.
- Kazety s páskou NEVYSTAVUJTE přímému působení slunečního světla, vysokých teplot, vysoké vlhkosti nebo prachu. Kazety s páskou uchovávejte na chladném a tmavém místě. Používejte kazety s páskou brzy po otevření jejich balení.

e **ÚVOD**

- Značky provedené pomocí inkoustu na bázi oleje nebo vody mohou být vidět i skrz štítek, který je bude zakrývat. Abyste značky zakryli, použijte dva štítky umístěné na sobě nebo štítek ve tmavých barvách.
- V případě selhání nebo opravy přístroje P-touch či konce životnosti akumulátoru budou jakákoliv data uložená v paměti ztracena.
- Dojde-li k přerušení napájení delšímu než dvě minuty, smažou se veškerá nastavení textu a formátu. Vymažou se i veškeré textové soubory uložené v paměti.
- Během výroby a zasílání produktu je přes displej nalepena ochranná průhledná plastová nálepka. Před použitím byste měli tuto nálepku odstranit.
- Délka vytištěného štítku se může lišit od délky štítku zobrazeného.
- S tímto modelem můžete také používat pásku s teplotně smršťovací trubičkou. Pro další informace prosíme navštivte webovou stránku společnosti Brother [\(www.brother.com](http://www.brother.com/)). Při použití teplotně smršťovací trubičky nemůžete tisknout rámečky, předem nastavené šablony P-touch ani používat některá nastavení fontů. Vytištěné znaky mohou být také menší než při používání pásky TZe.
- Přístroj P-touch není vybaven funkcí nabíjení pro dobíjecí akumulátory Ni-MH.
- Vytištěný štítek se může lišit od obrázku, který se objevuje na LCD.
- Mějte na paměti, že společnost Brother Industries, Ltd. nepřijímá žádnou zodpovědnost za jakékoliv škody na majetku nebo poranění vzniklá následkem zanedbání preventivních opatření, která jsou uvedena v této příručce.
- Důrazně vám doporučujeme, abyste si před používáním přístroje P-touch přečetli tuto Příručku uživatele a uschovali ji k budoucímu použití.

#### **CD-ROM**

- NEPOŠKRÁBEJTE disk CD-ROM, nevystavujte jej extrémně vysokým nebo nízkým teplotám, nepokládejte na něj těžké předměty ani jej neohýbejte.
- Program na disku CD-ROM je určen k použití s přístrojem P-touch a lze ho nainstalovat na více počítačů.

# **Symboly používané v této příručce**

V příručce jsou použity následující symboly, které označují doplňující informace.

: Tento symbol označuje informace nebo pokyny, při jejichž nedodržení může dojít k úrazu, poškození nebo chybnému provozu zařízení.

: Tento symbol označuje informace nebo pokyny, které vám mohou pomoci přístroj P-touch lépe poznat a efektivněji jej používat.

### **ÚVOD**

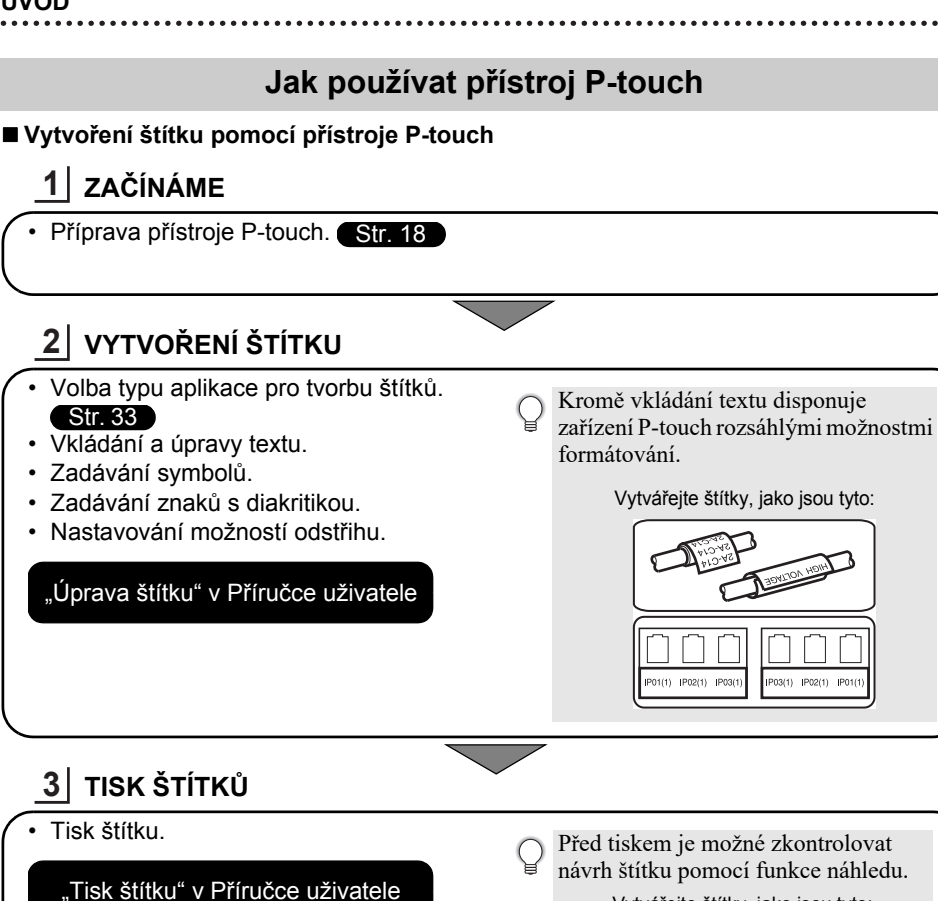

Vytvářejte štítky, jako jsou tyto:

18mm×102mm

• Sejměte štítky brzy po oříznutí, aby nezůstaly ve výstupu pásky.

• Při používání neumísťujte přístroj P-touch svisle. V opačném případě by odstřižené štítky mohly spadnout do přístroje a způsobit závadu.

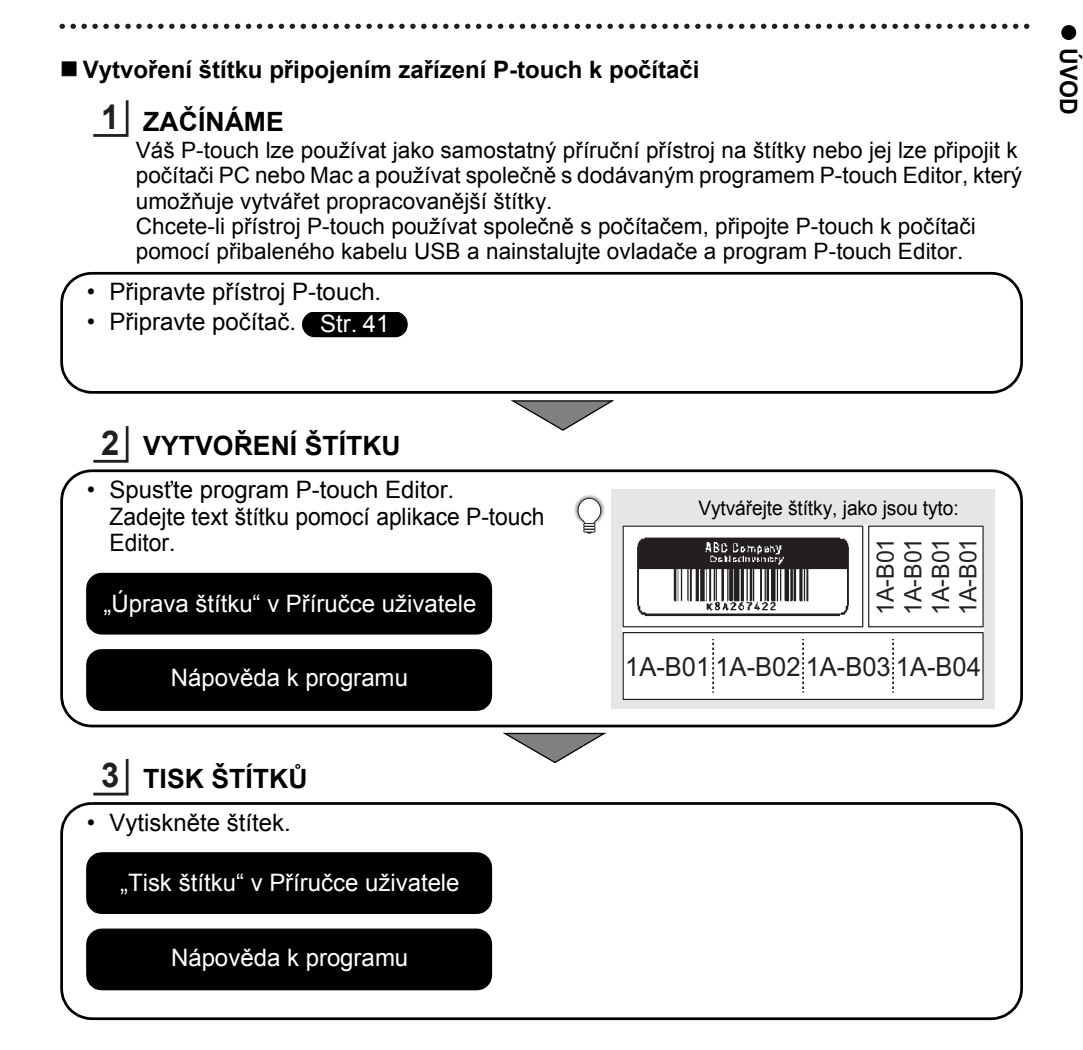

- Sejměte štítky brzy po oříznutí, aby nezůstaly ve výstupu pásky.
	- Při používání neumísťujte přístroj P-touch svisle. V opačném případě by odstřižené štítky mohly spadnout do přístroje P-touch a způsobit závadu.

# **Vybalení přístroje P-touch**

<span id="page-17-2"></span><span id="page-17-1"></span><span id="page-17-0"></span>Před použitím zařízení P-touch se ujistěte, že balení obsahuje následující položky:

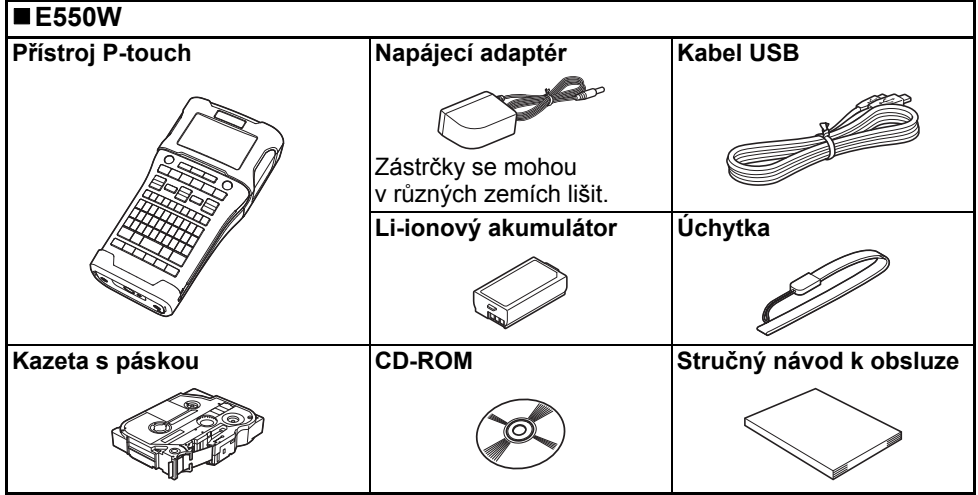

# **Obecný popis**

<span id="page-18-0"></span>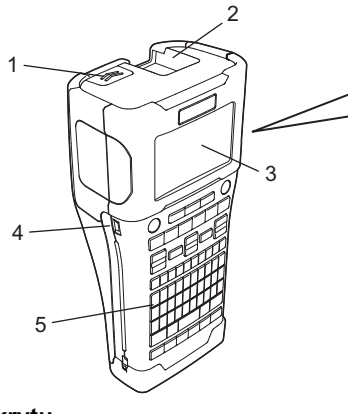

- **1. Západka krytu**
- **2. Výstupní štěrbina pásky**
- **3. LCD displej**
- **4. Port Mini-USB**
- **6. Odstřih pásky**
- **7. Kryt přihrádky pro kazetu s páskou**

6 7

**8. Uvolňovací páčka**

8 9

**9. Tisková hlava**

**5. Klávesnice**

U nového zařízení je na LCD displeji nalepená ochranná fólie, která zabraňuje poškození displeje. Než začnete zařízení P-touch používat, odstraňte ji.

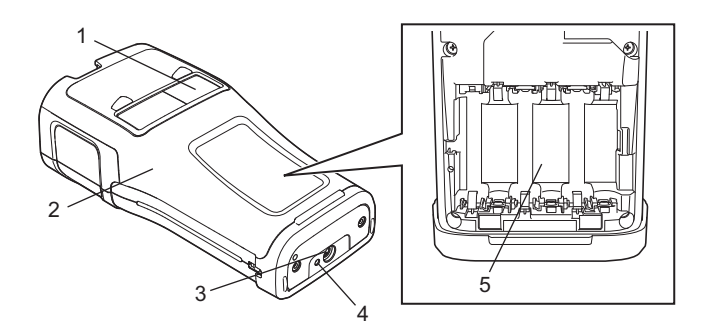

- **1. Okénko pásky**
- **2. Zadní kryt**
- **3. Konektor napájecího adaptéru**
- **4. Kontrolka LED**
- **5. Přihrádka na baterie**

#### **ZAČÍNÁME**

## <span id="page-19-0"></span>**LCD displej**

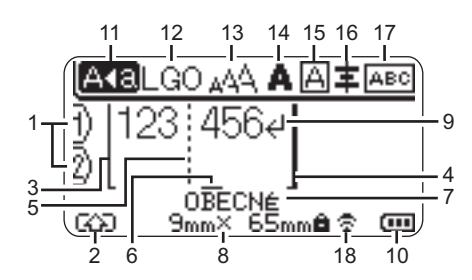

## **1. Číslo řádku**

Udává číslo řádku v rámci rozvržení štítku.

- **2. Režim Shift** Označuje zapnutý režim Shift.
- **3. Počáteční přímka / 4. Konečná přímka** Tiskne se oblast mezi počáteční a konečnou přímkou. Krátké čáry vystupující z počáteční / konečné přímky označují konec rozvržení štítku.
- **5. Oddělovací čára bloku** Označuje konec bloku.
- **6. Kurzor**

Zobrazuje aktuální pozici zadávání dat. Znaky se vkládají nalevo od kurzoru.

#### **7. Typ aplikace pro tvorbu štítků** Zobrazuje aktuální typ aplikace pro tvorbu štítků.

#### **8. Velikost pásky**

Ukazuje pro zadaný text velikost pásky – následujícím způsobem:

Šířka pásky x Délka štítku Pokud byla stanovena délka štítku, na pravé straně velikosti pásky se rovněž zobrazí **a**.

#### **9. Symbol konce řádku** Indikuje konec řádku s textem.

#### **10. Úroveň baterie**

Udává zbývající úroveň baterie. Zobrazuje se pouze při použití li-ionového akumulátoru.

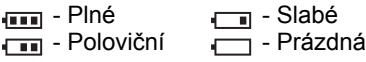

#### **11. Režim velkých písmen**

Indikuje, že je zapnut režim psaní velkých písmen.

#### **12.-16. Zobrazení stylu**

Zobrazuje nastavení aktuálního fontu (12), velikosti znaků (13), stylu znaků (14), rámečku (15) a zarovnání (16). Zobrazení zarovnání se nemusí

ukazovat – závisí to na zvoleném typu aplikace pro tvorbu štítků.

#### **17. Zobrazení rozvržení**

Označuje nastavení orientace, rozvržení, oddělovače, převrácení a opakování textu. Zobrazené položky se liší podle zvoleného typu aplikace pro tvorbu štítků.

#### **18. Bezdrátové připojení**

Označuje aktuální stav bezdrátového připojení.

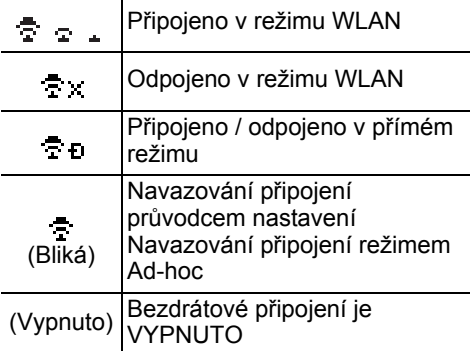

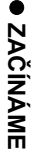

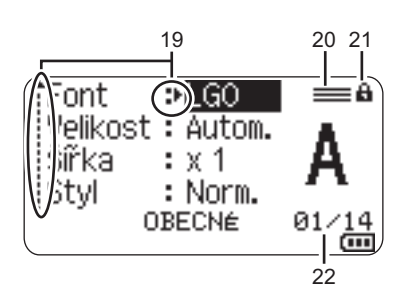

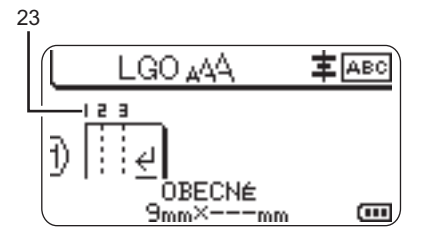

#### **19. Kurzorový výběr**

Tlačítkem ▲ a v se provádí výběr položek nabídky, tlačítkem < a > lze změnit příslušná nastavení.

#### **20. Značka specifikované řádky** Určuje, že pro každou řádku byla provedena zvláštní nastavení.

#### **21. Symbol zámku**

Indikuje, že některé položky nelze měnit.

#### **22. Čítač**

Označuje aktuálně zvolené číslo / volitelné číslo.

#### **23. Číslo bloku**

Označuje číslo bloku.

#### Podrobnosti o změně nastavení kontrastu a podsvícení LCD displeje viz "LCD displej" [na straně 31.](#page-30-1)

## <span id="page-21-0"></span>**Názvy a funkce kláves**

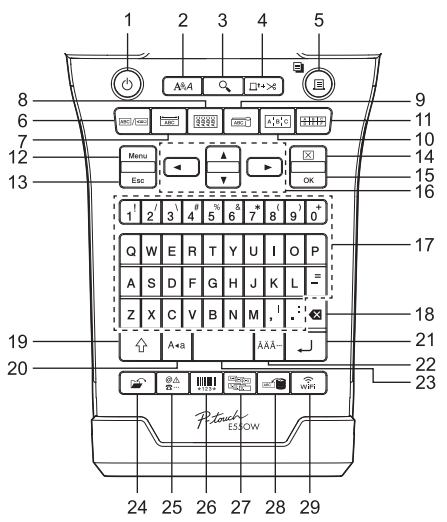

Výchozí jazyk je "Angličtina".

#### **1. Napájení**

Zapíná a vypíná přístroj P-touch.

#### **2. Styl**

Nastavuje vlastnosti znaků a štítku.

**3. Náhled**

Zobrazí náhled štítku.

#### **4. Podávání & ořez**

Posune 24,5 mm prázdné pásky a poté automaticky pásku odstřihne.

- **5. Tisk**
	- Slouží k tisku aktuálního návrhu štítku na pásku.
	- Vytiskne více kopií pomocí klávesy **Shift**.

#### **6. Obecné**

Vytváří všeúčelové štítky.

#### **7. Panelový štítek**

Vytváří panelové štítky, jmenovky a aplikace s jediným portem.

#### **8. Obal kabelu**

Vytváří štítky, které se obalují kolem kabelu, vlákna či vodiče.

#### **9. Označení kabelu**

Vytváří štítky pro označení kabelu.

#### **10. Zásuvný panel**

Vytváří štítky s jednou či více řádkami pro skupinu portů na zásuvném panelu.

#### **11. Svorkovnice**

Vytváří štítky až se třemi řádkami pro svorkovnice.

#### **12. Nabídka**

Nastavuje provozní předvolby přístroje P-touch (Jazyk, Úprava, atd.).

#### **13. Esc (Escape)**

Slouží ke zrušení aktuálního příkazu a návrat do obrazovky pro zadávání údajů nebo k předchozímu kroku.

#### **14. Vymazat**

Vymaže všechen zadaný text nebo veškerý text a aktuální nastavení štítku.

#### **15. OK**

Slouží k výběru zobrazené možnosti.

#### 16. Kurzor  $(A \vee A)$

Slouží k přesouvání kurzoru ve směru šipek.

#### **17. Písmeno**

- Tyto klávesy slouží k zadávání písmen nebo číslic.
- V kombinaci s klávesou **Velká písmena** nebo **Shift** lze těmito klávesami zadávat velká písmena a symboly.

#### **18. Zpět**

Smaže znak nalevo od kurzoru.

#### **19. Shift**

Při stisknutí této klávesy v kombinaci s klávesami s písmeny nebo čísly lze zadávat velká písmena nebo symboly uvedené na numerických klávesách.

#### **20. Velká písmena**

Slouží k zapnutí a vypnutí režimu psaní velkých písmen.

#### **21. Zadat**

- Při zadávání textu vloží nový řádek.
- Pouze pro typ aplikace štítku "OBECNÉ" – při použití v kombinaci s klávesou **Shift** zadá nový blok.

#### **22. Diakritika**

Umožňuje vložení znaků s diakritikou.

#### **23. Mezerník**

- Slouží k vložení prázdného místa.
- Obnovuje výchozí hodnotu nastavení.

#### **24. Soubor**

Slouží k tisku, otevření, uložení a smazání často používaných štítků v paměti.

#### **25. Symbol**

Slouží k výběru a zadání symbolu ze seznamu dostupných symbolů.

#### **26. Čárový kód**

Otevře obrazovku "Nastav.čár.kód".

#### **27. Série**

- Vytiskne sériové štítky.
- Při použití v kombinaci s klávesou **Shift** na štítek současně vytiskne v sérii libovolná dvě čísla.

#### **28. Databáze**

Vytvoří štítek na základě zvoleného rozsahu záznamů ve stažené databázi.

#### **29. WiFi**

Spustí komunikaci typu WLAN / bezdrátový přímý režim.

#### **ZAČÍNÁME**

# **Napájení**

#### <span id="page-23-1"></span><span id="page-23-0"></span>**Napájecí adaptér**

S tímto přístrojem P-touch používejte AD-E001 (napájecí adaptér). Napájecí adaptér připojujte přímo k přístroji P-touch.

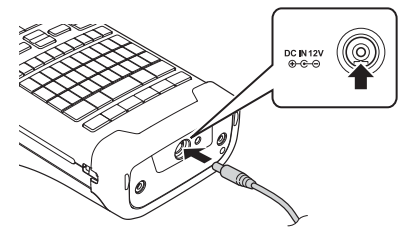

- Adaptéry AD-18 nebo AD-24ES nelze použít.
- 1 Zasuňte zástrčku kabelu napájecího adaptéru do konektoru označeného DC IN 12 V na přístroji P-touch.
- Zasuňte zástrčku napájecího adaptéru do standardní elektrické zásuvky. **2**
- Před odpojením napájecího adaptéru zařízení P-touch vypněte.
	- Netahejte za kabel napájecího adaptéru a neohýbejte jej.
	- Při odpojení napájení či baterie na více než dvě minuty budou vymazána všechna nastavení textu a formátu.
	- Stažené symboly, šablony a databáze budou uloženy i v případě nedostupného napájení.
	- Jakmile vsunete zástrčku napájecího adaptéru do elektrické zásuvky, může trvat několik vteřin, než se aktivuje tlačítko (Napájení).
- Chcete-li ochránit a zálohovat paměť přístroje P-touch pro případ odpojení napájecího adaptéru, doporučujeme vám do přístroje nainstalovat dobíjecí akumulátory (BA-E001), alkalické baterie velikosti AA (LR6) nebo dobíjecí akumulátory Ni-MH (HR6).

#### <span id="page-23-2"></span>**Dobíjecí li-ionové akumulátory**

#### **Instalace dobíjecího li-ionového akumulátoru**

- Otevřete zadní kryt zatlačením na jeho západku. **1**
	- 1. Zadní kryt
	- 2. Západka krytu

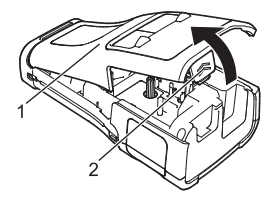

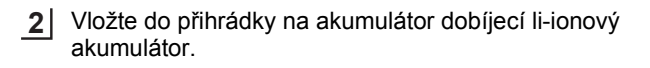

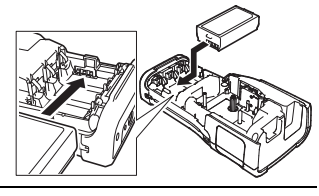

- Ujistěte se, že jsou háčky na okraji zadního krytu řádně zasunuty, a poté kryt připevněte **3** zpět.
- Pokud nelze nasadit zadní kryt, zkontrolujte, zda se bílá páčka nachází v horní poloze. V opačném případě zvedněte páčku a potom nasaďte kryt.

#### **Vyjmutí dobíjecího li-ionového akumulátoru**

Sejměte kryt přihrádky na akumulátor, vyjměte dobíjecí li-jonový akumulátor a vraťte kryt zpátky.

#### **Nabíjení dobíjecího li-ionového akumulátoru**

Dobíjecí li-ionový akumulátor lze nabíjet, když je vložen do přístroje P-touch. Nabití dobíjecího li-ionového akumulátoru provádějte následujícím způsobem.

- Před použitím dobíjecího li-ionového akumulátoru jej dobijte pomocí následujícího postupu. • K úplnému nabití dobíjecího akumulátoru může být zapotřebí až 6 hodin.
- Ujistěte se, že je přístroj P-touch vypnutý. Je-li přístroj P-touch zapnutý, vypněte jej stisknutím a podržením tlačítka (Napájení). **1**
- Ujistěte se, že je do přístroje P-touch nainstalován dobíjecí li-ionový akumulátor. **2**
- Připojte přístroj P-touch k elektrické zásuvce pomocí napájecího adaptéru. Během nabíjení se rozsvítí LED kontrolka vedle konektoru adaptéru. Jakmile se dobíjecí li-ionový akumulátor plně nabije, kontrolka zhasne. Indikátor úrovně baterie na displeji vyplní tři sloupečky **mm**. **3**

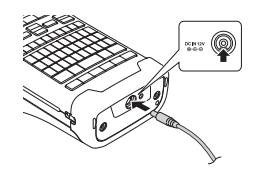

## **Přerušení nabíjení dobíjecího li-ionového akumulátoru**

Chcete-li přerušit nabíjení li-ionového akumulátoru, odpojte napájecí adaptér.

#### **Tipy k používání dobíjecího li-ionového akumulátoru**

- Nabíjejte dobíjecí li-ionový akumulátor před použitím. Nepoužívejte ho před nabitím.
- K nabíjení dobíjecího li-ionového akumulátoru je zapotřebí teplota prostředí 5 až 35 °C. Dobíjecí li-ion akumulátor dobíjejte v prostředí s tímto teplotním rozsahem. Bude-li se okolní teplota nalézat mimo tento rozsah, dobíjecí li-ionový akumulátor se nebude dobíjet a indikátor stavu akumulátoru zůstane rozsvícený.
- Použijete-li přístroj P-touch, který má současně nainstalován dobíjecí li-ionový akumulátor a připojen napájecí adaptér, indikátor stavu akumulátoru se může vypnout a dobíjení přerušit, i když dobíjecí li-ionový akumulátor není zcela nabitý.

#### **ZAČÍNÁME** . . . . . . . . . . . . *.*

#### **Vlastnosti dobíjecího li-ionového akumulátoru**

- Dobré porozumění vlastnostem dobíjecího li-ionového akumulátoru vám umožní jej optimálně používat.
	- Používání nebo přechovávání dobíjecího li-ionového akumulátoru v prostředí vysokých či nízkých teplot může urychlit zhoršování jeho stavu. Stav dobíjecího li-ionového akumulátoru zhoršuje zejména jeho používání při vysokém nabití (90 % či více) v prostředí s vysokou teplotou.
	- Stav nainstalovaného dobíjecího li-ionového akumulátoru může také zhoršovat používání přístroje P-touch během dobíjení akumulátoru. Chcete-li použít přístroj P-touch po instalaci dobíjecího li-ionového akumulátoru, odpojte napájecí adaptér.
	- Jestliže se přístroj P-touch chystáte déle než jeden měsíc nepoužívat, vyjměte z něj dobíjecí li-ionový akumulátor a uložte na chladném místě mimo přímé sluneční světlo.
	- Pokud nebudete dobíjecí li-ionový akumulátor dlouhou dobu používat, doporučujeme jej každých šest měsíců nabít.
	- Dotknete-li se během nabíjení li-ionového akumulátoru nějaké části přístroje P-touch, na dotek může být teplá. To je normální a přístroj P-touch lze bezpečně používat. Pokud se přístroj P-touch extrémně zahřeje, přestaňte jej používat.

#### **Technické údaje**

- Doba nabíjení: při nabíjení napájecím adaptérem (AD-E001) přibližně šest hodin
- Jmenovité napětí: 7,2 V stejnosměrného proudu
- Jmenovitá kapacita: 1 850 mAh

#### **Dobíjecí li-ionové akumulátory**

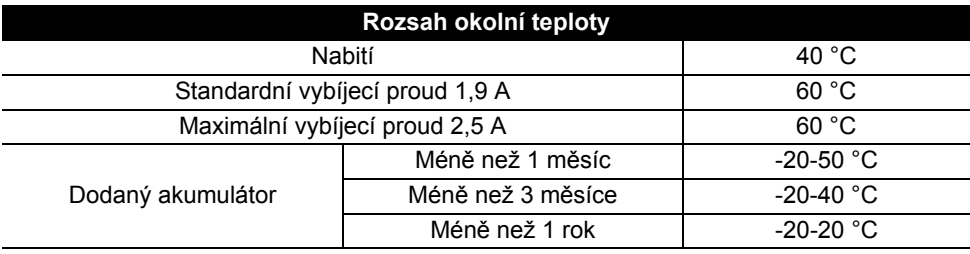

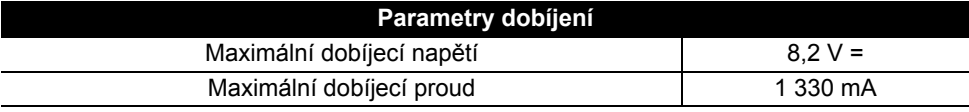

#### **Systém pro tvorbu štítků P-touch**

- Dobíjecí proud: 800 mA
- Dobíjecí napětí: až 8,2 V (maximálně)

# e  **ZA ČÍNÁME**

## <span id="page-26-0"></span>**Alkalická baterie / dobíjecí Ni-MH akumulátor**

- Zkontrolujte, zda je přístroj vypnutý, a sejměte zadní kryt v zadní části přístroje P-touch. Pokud jsou již akumulátory vloženy v přístroji P-touch, vyjměte je. **1**
	- Při výměně baterií musí být vypnuto napájení.
- Vložte šest nových alkalických baterií velikosti AA (LR6) nebo plně nabité dobíjecí akumulátory Ni-MH (HR6). Ujistěte se, že pozitivní (+) a negativní terminály (-) baterie odpovídají pozitivní (+) a negativní značce (-) v přihrádce na baterii. **2**

#### **Uživatelé alkalických baterií**

Měňte vždy najednou všech šest baterií za úplně nové články.

#### **Uživatelé dobíjecích akumulátorů Ni-MH**

- Vždy vyměňujte všech šest akumulátorů za zcela nabité zároveň.
	- Nejnovější informace o doporučených bateriích naleznete na webové stránce [support.brother.com](http://support.brother.com/)
- Zavřete zadní kryt tak, že zaháknete tři západky ve spodní části přístroje P-touch a poté kryt tlakem dolů zavřete, až pevně zacvakne na své místo. **3**
- Pokud nebudete přístroj P-touch delší dobu používat, vyjměte baterie.
	- Baterie se zbavte na vhodném sběrném místě, nevhazujte ji do komunálního odpadu. Kromě toho nezapomínejte dodržovat všechny platné předpisy.
	- Pokud baterii ukládáte nebo likvidujete, zabalte ji (například do přilnavé celofánové pásky), abyste zabránili zkratu. (Příklad odizolování baterie)
	- 1. Celofánová páska
	- 2. Alkalická baterie / dobíjecí Ni-MH akumulátor

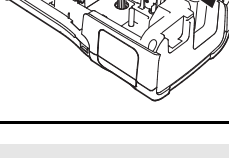

1

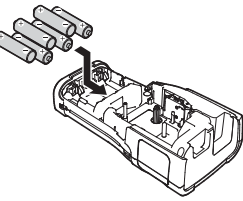

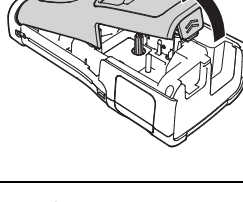

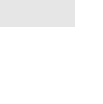

2

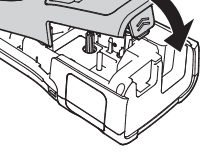

#### **ZAČÍNÁME** . . . . . . . . . . .

# **Vložení kazety s páskou**

<span id="page-27-0"></span>Ve vašem přístroji P-touch lze používat kazety s páskou šíře 3,5 mm, 6 mm, 9 mm, 12 mm, 18 mm či 24 mm a kazety s trubičkou o šíři 5,8 mm, 8,8 mm, 11,7 mm, 17,7 mm či 23,6 mm.

Pokud má nová kazeta kartónovou zarážku, je nutné ji před založením kazety odstranit.

- 1 Zkontrolujte, zda není konec pásky ohnutý a páska prochází helet za vodítky. Pokud páska neprochází vodítky, založte ji mezi ně podle uvedeného obrázku.
	- 1. Konec pásky
	- 2. Vodítko pásky
- Nejprve se ujistěte, že je napájení vypnuto, a pak umístěte **2** přístroj P-touch na plochý povrch, jak je to znázorněno na obrázku. Poté otevřete zadní kryt. Pokud se již v přístroji P-touch kazeta s páskou nachází, vytáhněte ji přímo nahoru a odstraňte ji.
- Vložte kazetu s páskou do přihrádky pro kazetu s páskou **3** tak, aby konec pásky směřoval k výstupu pásky přístroje P-touch, a pevně zatlačte, až se ozve zaklapnutí.
	- 1. Výstupní štěrbina pásky
		- Při vkládání kazety s páskou dejte pozor, aby se tisková páska ani barvonosná páska nezachytily za tiskovou hlavu.
			- Zkontrolujte, zda páska není volná, a potom opatrně kazetu s páskou zasuňte. Pokud je páska volná, zachytí se při vložení kazety na výstupku (2), ohne se nebo pomačká a způsobí zaseknutí. Abyste pásku napnuli, postupujte podle obrázku v kroku 1 a vytáhněte pásku z jejího vodítka.
			- Při vyjímání kazety s páskou dávejte pozor, aby se páska nezachytila na výstupku (2).

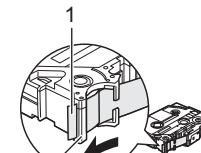

2

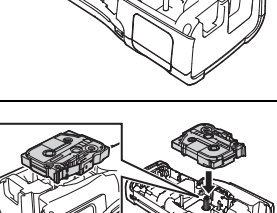

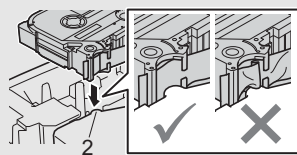

1

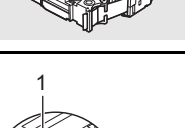

1

#### Zavřete zadní kryt. **4**

- Umístěte přístroj P-touch na plochý povrch (viz obrázek) a poté nasaďte zadní kryt.
	- Pokud nelze zadní kryt nasadit, zkontrolujte, zda se bílá páčka (1) nachází v horní poloze. V opačném případě zvedněte páčku a potom nasaďte kryt.

• **Nevytahujte štítek z výstupu pásky. Mohlo by přitom dojít k vytažení barvonosné pásky. Po vytažení barvonosné pásky již páska pravděpodobně nebude použitelná.**

• Kazety s páskou skladujte na chladném a tmavém místě, nevystavujte je přímému slunečnímu světlu, vysokým teplotám, vysoké vlhkosti a prachu. Po rozbalení zapečetěného obalu kazetu s páskou co nejdříve spotřebujte.

Silně adhezivní páska

- Pro hrubé a texturované povrchy doporučujeme použít extra silnou adhezivní pásku.
- **Ačkoli leták s pokyny přiložený k extra silné adhezivní pásce doporučuje odstřihnout pásku nůžkami, odstřih pásky tohoto přístroje P-touch dokáže extra silnou adhezivní pásku odstřihnout.**

# **Zapnutí/vypnutí napájení**

<span id="page-28-0"></span>Přístroj P-touch zapnete stisknutím tlačítka (b. (Napájení).

Chcete-li přístroj P-touch vypnout, tlačítko (Napájení) znovu stiskněte a podržte stisknuté.

• Přístroj P-touch se automaticky přepne do režimu úspory energie, pokud za určitých provozních podmínek není po určitou dobu stisknuta žádná klávesa. Podrobnosti viz "Doba automatického vypnutí".

#### <span id="page-28-1"></span>**Doba automatického vypnutí**

Používáte-li napájecí adaptér nebo li-ionový akumulátor, můžete měnit nastavení doby automatického vypnutí.

Když používáte alkalické baterie nebo akumulátory Ni-MH, dobu automatického vypnutí nelze měnit. (Doba je pevně nastavena na 20 minut.)

- Stiskněte klávesu **Nabídka**, vyberte volbu "Automatické vypnutí" pomocí klávesy nebo a potom stiskněte klávesu **OK** nebo **Zadat**. **1**
- Zvolte baterii zobrazenou na LCD displeji pomocí klávesy  $\triangle$  nebo  $\blacktriangledown$  a nastavte hodnotu pomocí klávesy < či ►. Lze zvolit "Napáj, adaptér" či "Li-ion akumul.". **2**
- Stiskněte klávesu **OK** či **Zadat**. **3**

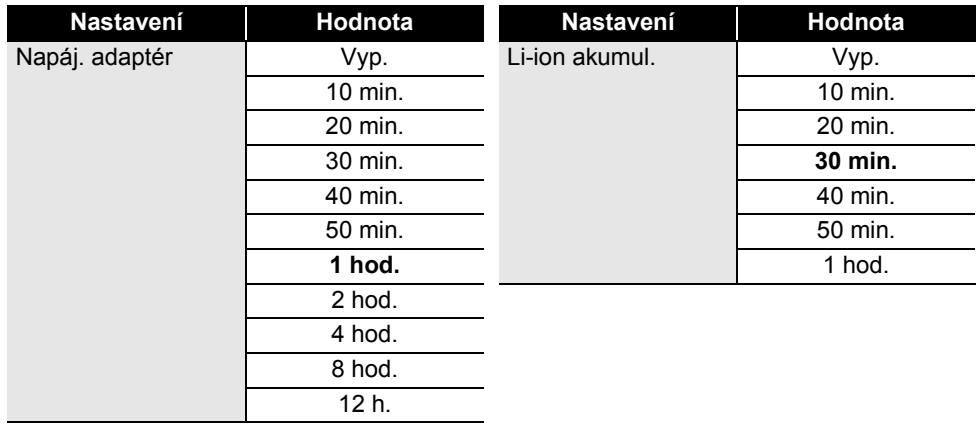

## **Doba automatického vypnutí**

- Pokud připojíte napájecí adaptér k přístroji P-touch po zadání hodnoty "Automatické vypnutí". nastavení pro "Napáj. adaptér" se stane platným.
	- Výchozí hodnota je "1 hod." pro napájecí adaptér a "30 min." pro li-ionový akumulátor.

# **Posuv pásky**

<span id="page-29-0"></span>• Po vložení kazety s páskou odstraňte jakýkoli volný průhyb pásky nebo barvonosné pásky. • **Nevytahujte štítek z výstupu pásky. Mohlo by přitom dojít k vytažení barvonosné pásky. Po vytažení barvonosné pásky již páska pravděpodobně nebude použitelná.**

• Během tisku ani při posuvu pásky neblokujte výstup pásky. To by mohlo způsobit zaseknutí pásky.

#### <span id="page-29-1"></span>**Podávání & ořez**

Funkce Podávání a ořez provede posun 24,5 mm prázdné pásky a pak pásku odstřihne.

- Stiskněte klávesu **Podávání & ořez**. Na LCD displeji se zobrazí "Podávání&ořez?". **1**
- Pomocí klávesy ▲ nebo ▼ zvolte "Podávání&ořez" a poté stiskněte OK či Zadat. Při podávání pásky se zobrazí hlášení "Podávání pásky... Prosím čekej" a poté bude páska odstřihnuta. **2**

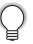

Tuto funkci lze ukončit nebo zrušit stisknutím **Esc**.

#### <span id="page-30-0"></span>**Jen podávání**

Tato funkce posune pásku přibližně o 24,5 mm, takže z kazety bude vyčnívat prázdná páska. Tento krok se doporučuje při použití zažehlovacích pásek, které by měly být odstřiženy nůžkami.

**1**

Stiskněte klávesu **Podávání & ořez**. Na LCD displeji se zobrazí "Podávání&ořez?".

Pomocí klávesy ▲ či ▼ zvolte "Jen podávání" a poté stiskněte buď klávesu **OK**, nebo **Zadat**. **2**

Při podává pásky se objeví hlášení "Podávání pásky... Prosím čekej".

Tuto funkci lze ukončit nebo zrušit stisknutím **Esc**.

# **LCD displej**

#### <span id="page-30-2"></span><span id="page-30-1"></span>**Kontrast LCD**

Nastavení kontrastu LCD displeje lze v zájmu lepší čitelnosti upravit na jednu z pěti úrovní  $(+2, +1, 0, -1, -2)$ . Výchozí nastavení má hodnotu "0".

- Stiskněte klávesu **Nabídka**, vyberte volbu "Nastavení" pomocí klávesy **A** nebo v a potom stiskněte klávesu **OK** nebo **Zadat**. **1**
- Vyberte volbu "Kontrast LCD" pomocí klávesy ▲ nebo ▼ a potom nastavte hodnotu pomocí klávesy < nebo >. **2**
- Stiskněte klávesu **OK** či **Zadat**. **3**

• Stisknutím klávesy **Esc** se vrátíte k předešlému kroku.

• Stisknutím klávesy **Mezerník** ve volbě pro nastavení kontrastu vracíte kontrast na výchozí hodnotu ..0".

#### <span id="page-30-3"></span>**Podsvícení**

Podsvícení lze zapnout nebo vypnout nastavením možnosti "Zap." nebo "Vyp.". Displej je lépe čitelný při volbě možnosti "Zap.". Výchozí nastavení je Zap.

- Stiskněte klávesu **Nabídka** a poté zvolte "Pokročilé" pomocí klávesy ▲ nebo ▼. Stiskněte klávesu **OK** nebo **Zadat**. **1**
- 2 | Vyberte volbu "Podsvícení" pomocí klávesy ▲ nebo ▼ a stiskněte klávesu OK nebo **Zadat**.
- Vyberte "Zap." nebo "Vyp." pomocí klávesy ▲ či ▼ a stiskněte klávesu OK nebo Zadat. **3**
- Vypnutím podsvícení lze dosáhnout úspory elektrické energie.
- Podsvícení se automaticky vypíná. Znovu jej aktivujete opětovným stisknutím jakékoliv klávesy. Během tisku je podsvícení vypnuto. Během přenosu dat je podsvícení zapnuto.

#### **ZAČÍNÁME** . . . . . . . . . . .

# **Nastavení jazyka a jednotky**

#### <span id="page-31-1"></span><span id="page-31-0"></span>**Jazyk**

- Stiskněte klávesu **Nabídka**, vyberte volbu "<sub>F</sub>Jazyk" pomocí klávesy ∧ nebo v a potom stiskněte klávesu **OK** nebo **Zadat**. **1**
- Vyberte jazyk pro příkazy nabídek a zprávy zobrazované na LCD displeji tlačítkem **2**  $\blacktriangle$  nebo  $\blacktriangledown$ . Při výběru jazyka jsou k dispozici následující možnosti: "Čeština", "Dansk", "Deutsch", "English", "Español", "Français", "Hrvatski", "Italiano", "Magyar", "Nederlands", "Norsk",

"Polski", "Português", "Português (Brasil)", "Română", "Slovenski", "Slovenský",

"Suomi", "Svenska" nebo "Türkce".

Stiskněte klávesu **OK** či **Zadat**. **3**

Stisknutím klávesy **Esc** se vrátíte k předešlému kroku.

#### <span id="page-31-2"></span>**Jednotka**

- Stiskněte klávesu **Nabídka**, vyberte volbu "Jednotka" pomocí klávesy **A** nebo v a potom stiskněte klávesu **OK** nebo **Zadat**. **1**
- 2 | Vyberte jednotku pro rozměry zobrazované na LCD displeji tlačítkem ▲ nebo ▼. Lze zvolit "palec" či "mm".
- Stiskněte klávesu **OK** či **Zadat**. **3**

Výchozí nastavení je "mm". Stisknutím klávesy **Esc** se vrátíte k předešlému kroku.

# e  **ÚPRAVA ŠTÍTKU**

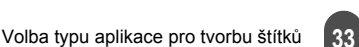

<span id="page-32-3"></span>Štítky vytištěné v tomto režimu lze použít k identifikaci rozličných panelových štítků. Blok textu bude rovnoměrně rozprostřen po jediném štítku. V tomto režimu můžete upřesnit následující položky.

- Délka štítku: **50mm**, 10mm-999mm • # bloků: **1**, 1-5
- Orientace:  $\boxed{AB}$  **12** (Vodorovná),  $\boxed{B}$  **E** (Svisle)

## <span id="page-32-4"></span>**OBAL KABELU**

**PANELOVÝ ŠTÍTEK** 

Štítky vytištěné v tomto režimu lze ovinout kolem kabelu nebo vodiče. V režimu OBAL KABELU je text otočen o 90° proti směru hodinových ručiček a poté vytištěn. Můžete také upřesnit následující položky.

- JEDNOTKA: **Pr.(Ø) (Vlastní průměr)**, Délka (Vlastní délka), CAT5/6, CAT6A, COAX, AWG
- Hodnota: Závisí na JEDNOTKA
- Opakovat: **Zap.**, Vyp.

Text: Zadejte jeden nebo více řádků dat.

#### **Při použití flexibilní identifikační pásky:**

- Flexibilní identifikační pásku doporučujeme používat se štítky typu obal kabelu a označení kabelu.
	- Štítky vyrobené z flexibilní identifikační pásky nejsou určeny pro použití jako elektrická izolace.
	- Pokud ovíjíte štítky kolem válcových předmětů, průměr (1) předmětu by měl dosahovat alespoň 3 mm.
	- Překrývající se (2) se konce štítku by měly dosahovat alespoň 5 mm.

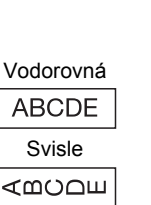

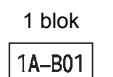

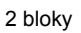

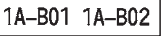

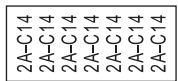

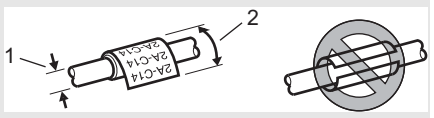

<span id="page-32-0"></span>**ÚPRAVA ŠTÍTKU**

# <span id="page-32-5"></span>**Volba typu aplikace pro tvorbu štítků**

<span id="page-32-1"></span>Můžete vybírat mezi šesti různými typy aplikací pro tvorbu štítků.

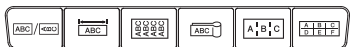

# <span id="page-32-2"></span>**OBECNÉ**

Štítky vytištěné v tomto režimu lze používat pro obecné účely. V tomto režimu můžete upřesnit následující položky.

- Délka štítku: **Autom.**, 10mm-999mm
- Orientace: **FABIBE** (Vodorovná), **Exa-num** (Svisle)

Zvolíte-li režim OBECNÉ, můžete stisknout klávesu **Shift** a poté stisknutím klávesy **Zadat** přidat nový blok.

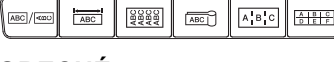

## **ÚPRAVA ŠTÍTKU**

# <span id="page-33-0"></span>**OZNAČENÍ KABELU**

Štítky vytištěné v tomto režimu lze ovinout kolem kabelu nebo vodiče a oba konce štítku slepit dohromady tak, že utvoří vlaječku. Text na štítcích označujících kabel se tiskne na oba konce štítku. Uprostřed, kde štítek ovíjí kabel, zůstává prázdné místo. V tomto režimu můžete upřesnit následující položky.

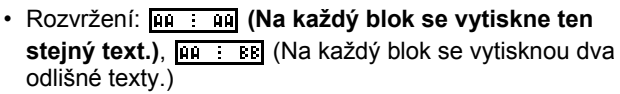

- Délka označení: **30mm**, 10mm-200mm
- Průměr kabelu: **6mm**, 3mm-90mm
- Orientace: **AB : BE (Vodorovná)**,  $\frac{16}{12}$  : E (Svisle)

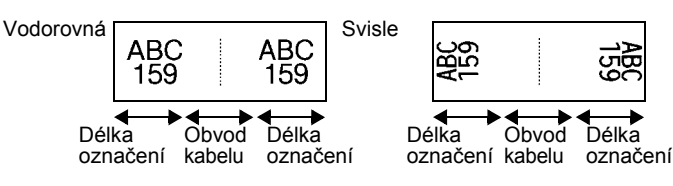

- Pokud v rozvržení označení kabelu zvolíte **[Hetlang]**, můžete zadat až dva čárové kódy.
- Pro štítky na označení kabelu doporučujeme používat flexibilní identifikační pásku.
	- Štítky vyrobené z flexibilní identifikační pásky nejsou určeny pro použití jako elektrická izolace.

# <span id="page-33-1"></span>**ZÁSUVNÝ PANEL**

Štítky vytištěné v tomto režimu lze použít k identifikaci rozličných panelů. V tomto režimu můžete upřesnit následující položky.

- Délka bloku: **15,0mm**, 5,0mm-300,0mm
- # bloků: **4**, 1-99
- Oddělovač: [..............] (Zaškrtnutí), [..............] (Pomlčka), (Čára), (Tučně), (Rámeček), (Žádný)
- Orientace: **[1] El El Al (Vodorovná)**, निष्पलाली (Svisle)
- Obráceně: **Vyp.**, Zap.
- Pokročilé: **Vyp.**, Zap. Je-li volba "Pokročilé" nastavena na "Zap.", upravte délky bloků jednotlivě.

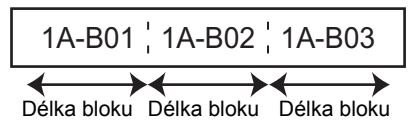

• Bez okrajů: **Vyp.**, Zap. Nastavte levý a pravý okraj štítku na nulu.

"Pokročilé" a "Bez okrajů" nelze nastavit na "Zap." zároveň.

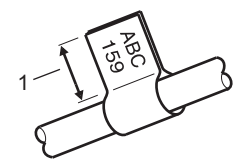

1. Označení alespoň 5 mm

(P01/1) (P02/1) (P03/

P03(1) IP02(1) IP01(1

### <span id="page-34-0"></span>**SVORKOVNICE**

Pomocí štítků vytištěných v tomto režimu lze identifikovat typ elektrického připojení, který se často používá v telekomunikacích. Jsou zde až tři řádky na každý blok na jediném štítku a pro každý blok můžete zadat tři řádky. V tomto režimu můžete upřesnit následující položky.

- Šířka modulu: **200mm**, 50mm-300mm
- Typ bloku: **4 páry**, 2 páry, 3 páry, 5 párů, Prázd.
- Typ číslování: <u>| | |</u> (Žádný), <u>|۱|a|a</u> (Vodorovná), <u>|1a| ч| в</u> (Páteř)
- Počát. hodnota: **---**, 1-99999

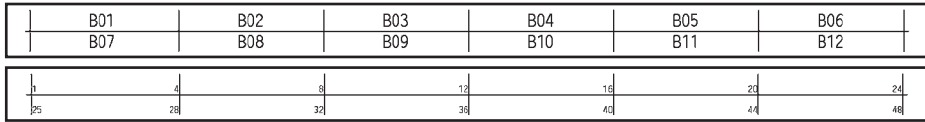

• Je-li v "Typ bloku" zvoleno "Prázd.", "Typ číslování" je nastaven na Žádný.

• Pokud ve volbě "Typ číslování" zvolíte Žádný, "Počát. hodnota" zobrazí "---" a nebudete moci nastavit žádnou hodnotu. Volby Vodorovná nebo Páteř vám však umožňují nastavit "Počát. hodnota" od 1 do 99 999.

#### **Teplotně smršťovací trubička**

Používáte-li teplotně smršťovací trubičku, při stisknutí kterékoliv z klávesy typu aplikace pro tvorbu štítku se ukáže obrazovka nastavení SMRŠŤ. TRUBIČKA.

<span id="page-34-1"></span>Distribution of the Contract of Contract of Contract of Contract of Contract of Contract of Contract of Contract of • Délka štítku: **Autom.**, 25mm-999mm Avšak při použití teplotně smršťovací trubičky se šířkou 5,8 či 8,8 mm bude maximální délka tisku 500 mm.

Text: Zadejte jeden nebo více řádků dat.

- **Při použití teplotně smršťovací trubičky:**
	- Rámečky nelze tisknout.
		- Při narušení řádky se mohou ztratit části některých ozdobných znaků.
		- Vytištěné znaky mohou být menší než při použití pásky TZe.

# **Vytvoření štítku s čárovým kódem**

<span id="page-35-0"></span>Pomocí funkce čárového kódu můžete vytvářet štítky s jednorozměrnými čárovými kódy pro použití s asset tagy, štítky s výrobními čísly a dokonce i POS a systémy kontroly aktiv. .<br>Volitelné "Čárové kódy" jsou uvedeny v Příručce uživatele.

- Přístroj P-touch není primárně určen k vytváření štítků s čárovými kódy. Vždy proto zkontrolujte, zda je možné čárový kód přečíst čtečkou.
	- Nejlepších výsledků dosáhnete, pokud čárový kód vytisknete černou barvou na bílou pásku. Některé čtečky čárových kódů nedokážou číst čárové kódy z barevných pásek nebo vytvořené barevným tiskem.
	- Kdykoli je to možné, používejte u položky "Šířka" nastavení "Velké". Některé čtečky čárových kódů nedokážou přečíst štítky s čárovými kódy vytvořenými s nastavením "Malé".
	- Při kontinuálním tisku velkého množství štítků může dojít k přehřátí tiskové hlavy, což může mít negativní vliv na kvalitu tisku.

#### <span id="page-35-1"></span>**Nastavení parametrů a zadání dat čárových kódů**

Stiskněte klávesu **Čárový kód**. Zobrazí se okno "Nastav.čár.kód". **1**

Na štítek lze umístit až pět čárových kódů.

- 2 Klávesou ▲ nebo ▼ vyberte některý atribut a poté pro něj nastavte hodnotu klávesou  $\triangleleft$  nebo  $\triangleright$ .
	- Protokol: **CODE39**, CODE128, EAN-8, EAN-13, GS1-128 (UCC/EAN-128), UPC-A, UPC-E, I-2/5 (ITF), CODABAR
	- Šířka: **Malé**, Velké
	- Pod#: **Zapnuto**, Vypnuto
	- Kontr.čís.: **Vypnuto**, Zapnuto

Kontrolní číslo je dostupné pouze pro protokoly Code39, I-2/5 a Codabar.

- $\widehat{\mathcal{L}}$  Znaky se nemusí pod čárovým kódem objevit, i když je vybrána volba "Zapnuto" u položky "Pod#". Závisí to na použité šířce pásky, počtu zadaných řádků nebo aktuálním nastavení stylu znaků.
- Stisknutím kláves **OK** nebo **Zadat** potvrďte použití příslušných nastavení. **3**

Nová nastavení se NEPOUŽIJÍ, pokud nestisknete tlačítko **OK** nebo **Zadat**.

Zadejte data čárového kódu. Zvláštní znaky lze do čárového kódu zadávat při použití protokolů CODE39, CODABAR, CODE128 nebo GS1-128. Pokud nechcete použít zvláštní znaky, přejděte ke kroku 7. **4**

(Vstup.čár.kód) CODE39  $*2013*$ Œ

- **5** Stiskněte klávesu Symbol. Zobrazí se seznam znaků, které jsou dostupné v aktuálním protokolu.
- Pomocí tlačítka A nebo v vyberte znak a potom stisknutím tlačítka **OK** nebo **Zadat** vložte znak do dat čárového kódu. **6**

(Vstup čár kód) CODE39  $*2013/*$  $\Box$ 

e

 **ÚPRAVA ŠTÍTKU**

**UPRAVA STITKU** 

#### **7** Stisknutím tlačítka **OK** nebo **Zadat** vložte čárový kód na štítek. LGO 44A **主** ABC Čárový kód se objeví na obrazovce pro vkládání textu. D abcII Chcete-li tisknout štítky, nahlédněte do Příručky uživatele. OBECNE Gull<sup>3</sup>

- Stisknutím klávesy **Esc** se vrátíte k předešlému kroku.
- Stisknutím klávesy **Mezerník** nastavíte vybraný atribut na výchozí hodnotu.

## <span id="page-36-0"></span>**Editace a smazání čárového kódu**

- Chcete-li upravit parametry a data čárového kódu, umístěte kurzor pod značku čárového kódu na obrazovce pro zadávání dat a poté otevřete obrazovku "Nastav.čár.kód". Viz ["Nastavení parametr](#page-35-1)ů a zadání dat čárových kódů" na straně 36.
- Chcete-li čárový kód odstranit ze štítku, umístěte kurzor vpravo od značky čárového kódu na obrazovce pro zadávání dat a poté stiskněte tlačítko **Zpět**.

# **Zadávání sériových štítku**

<span id="page-36-1"></span>Lze vytvářet numerické sériové štítky. Můžete nastavit přírůstek a počet dané série. V režimu série můžete vytvářet série štítků s přírůstkem o jeden číselný znak. V režimu rozšířené série si můžete vybírat mezi simultánním či rozšířeným režimem. Simultánní režim vytváří série štítků, kde hodnota narůstá o dvě odlišná čísla zároveň. Rozšířený režim vytváří série štítků tak, že vám umožňuje zvolit dvě posloupnosti a postupně je zvyšovat.

#### <span id="page-36-2"></span>**Série**

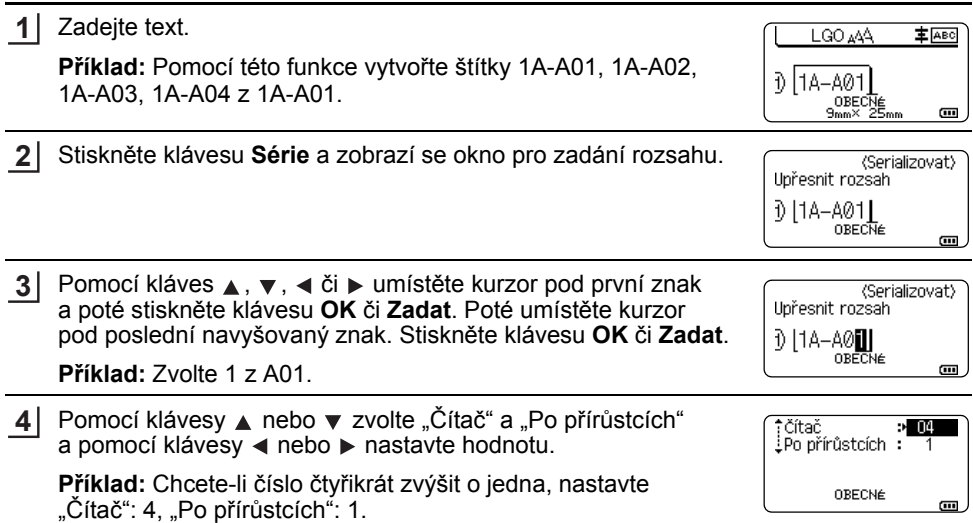

#### **ÚPRAVA ŠTÍTKU**

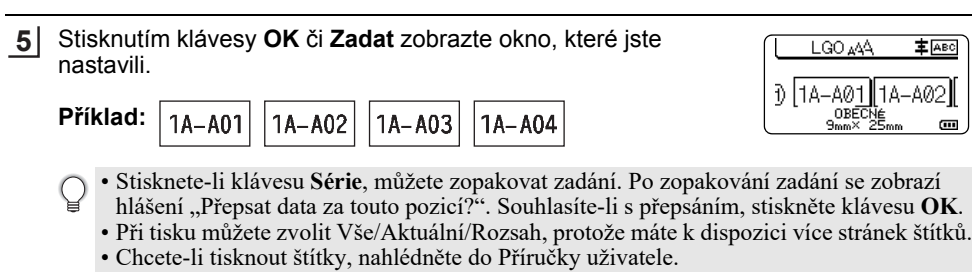

#### <span id="page-37-0"></span>**Rozšířená série**

#### **Současné**

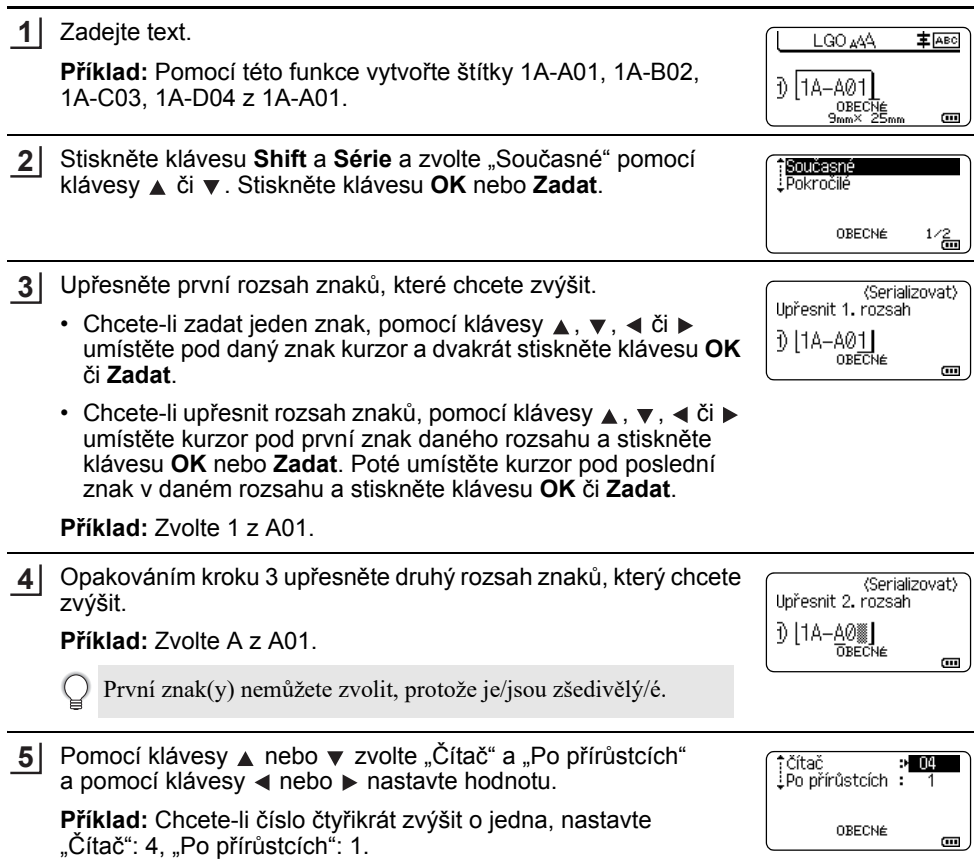

. . . . . .

· ÚPRAVA ŠTÍTKU  **ÚPRAVA ŠTÍTKU**

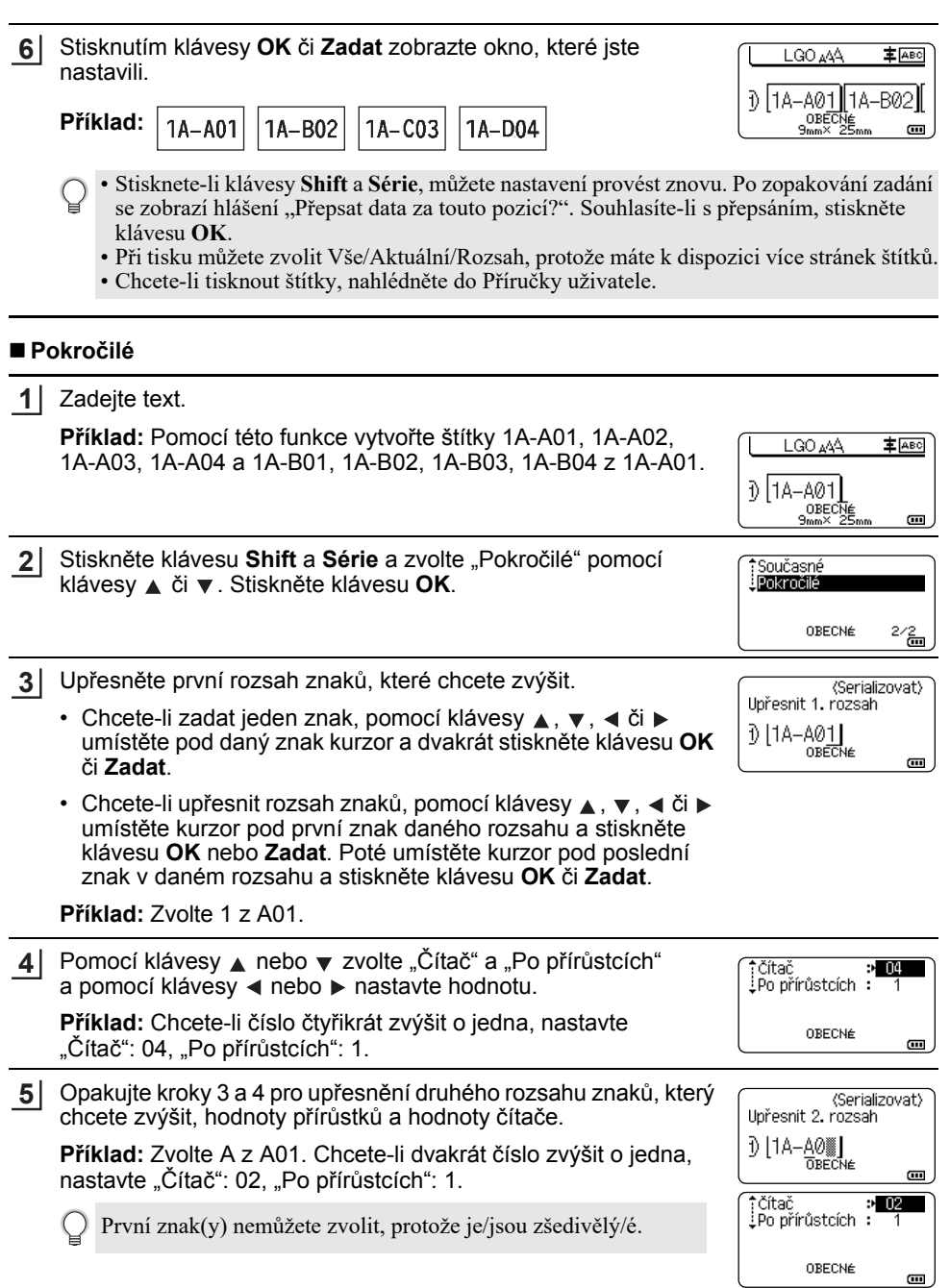

 $\lambda$ 

#### **ÚPRAVA ŠTÍTKU**

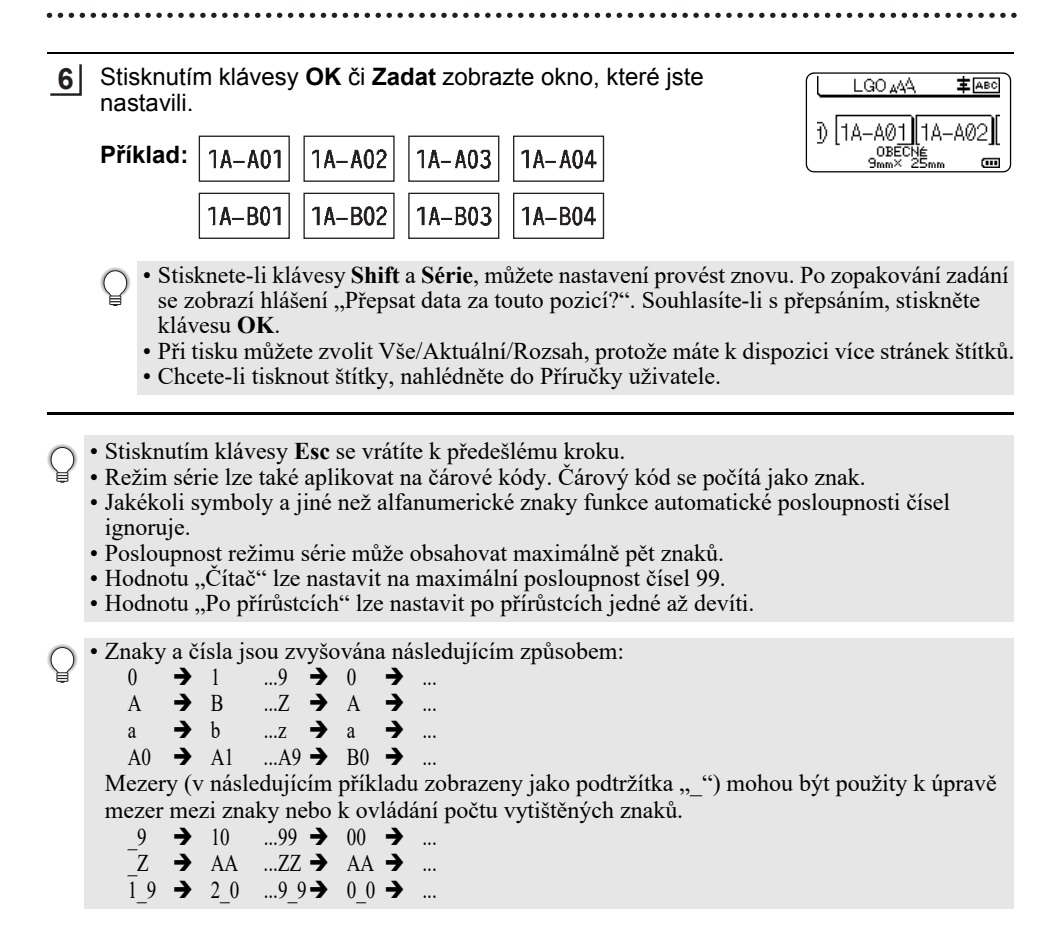

**40** Zadávání sériových štítku

# <span id="page-40-1"></span>**POUŽÍVÁNÍ PROGRAMŮ P-TOUCH**

# <span id="page-40-0"></span>**Používání programů P-touch**

<span id="page-40-2"></span>Tento přístroj P-touch je vybaven portem USB, který umožňuje připojit přístroj k počítači. Aby bylo možné používat přístroj P-touch s počítačem, je třeba nainstalovat program P-touch Editor a ovladač tiskárny. Používáte-li systém Windows®, nainstalujte P-touch Editor, ovladač tiskárny, P-touch Update Software, P-touch Transfer Manager a Nástroj pro nastavení tiskárny z přiloženého disku CD-ROM.

Používáte-li Macintosh, můžete stáhnout ovladač, programy a příručky z Brother support webu na adrese [support.brother.com](http://support.brother.com/)

Pro nejnovější kompatibilní OS navštivte Brother support web ([support.brother.com](http://support.brother.com/)).

#### <span id="page-40-3"></span>**Funkce**

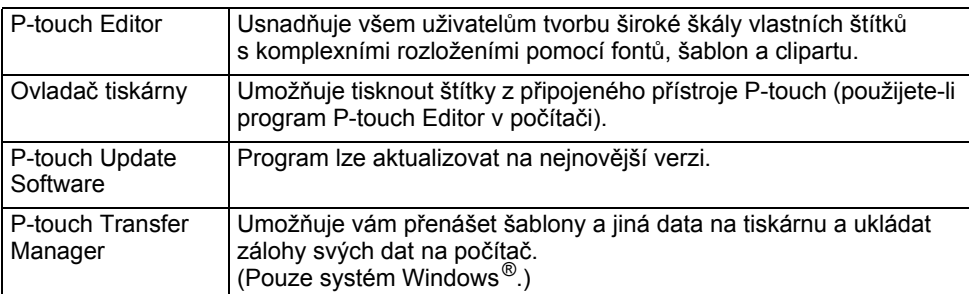

#### <span id="page-40-4"></span>**Systémové požadavky**

Před instalací zkontrolujte, že konfigurace vašeho systému splňuje následující požadavky.

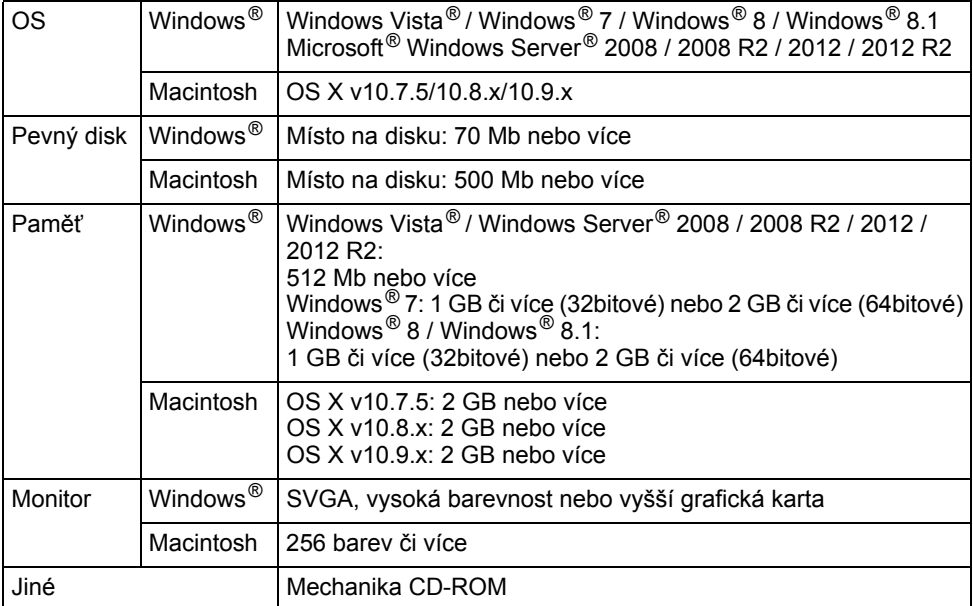

#### **POUŽÍVÁNÍ PROGRAMŮ P-TOUCH**

#### <span id="page-41-0"></span>**Instalace programového vybavení a ovladače tiskárny**

Postup pro instalaci programu se liší podle operačního systému počítače. Postup instalace podléhá změnám bez předchozího upozornění.

Názvy přístroje P-touch na následujících obrázcích se mohou lišit od názvu vámi zakoupeného přístroje P-touch.

NEPŘIPOJUJTE přístroj P-touch k počítači, dokud k tomu nebudete vyzváni.

## **Systém Windows®**

- Postup instalace se může lišit v závislosti na tom, jaký operační systém na svém počítači používáte. Zde jako příklad používáme systém Windows® 7.
	- Používáte-li systém Windows  $\mathbb{R} \otimes 8$  / Windows  $\mathbb{R} \otimes 8.1$ , pomocí aplikace Adobe  $\mathbb{R}$  Reader  $\mathbb{R}$  otevřete PDF příručky na disku CD-ROM.

```
Je-li aplikace Adobe® Reader® nainstalována, avšak soubory nedokáže otevřít, před použitím 
disku CD-ROM z ovládacího panelu přiřaďte příponu PDF k aplikaci "Adobe® Reader®".
```
Vložte instalační disk CD-ROM do mechaniky CD-ROM. **1** Pokud se objeví obrazovka volby jazyka, vyberte svůj jazyk.

- **Systém Windows Vista® / Windows® 7 / Windows Server® 2008 / 2008 R2:** Jestliže se obrazovka instalátoru automaticky neobjeví, zobrazte obsah složky mechaniky CD-ROM a poté poklepejte na [start.exe].
	- **Systém Windows® 8 / Windows® 8.1 / Windows Server® 2012 / 2012 R2:** Pokud se obrazovka instalátoru automaticky neobjeví, klepněte na [Spustit start.exe] v okně [Start] nebo zobrazte obsah složky mechaniky CD-ROM z pracovní plochy a poté poklepejte na [start.exe].
- Klepněte na [Standardní instalace]. **2**

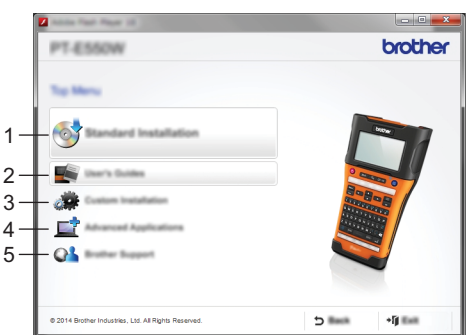

#### **1. Standardní instalace**

Nainstaluje P-touch Editor, ovladač tiskárny, P-touch Update Software, Nástroj pro nastavení tiskárny a příručky uživatele. (P-touch Transfer Manager je nainstalován spolu s programem P-touch Editor.)

#### **2. Příručky uživatele**

Zobrazuje nebo instaluje příručky uživatele.

#### **3. Uživatelská instalace**

Umožňuje individuálně zvolit k instalaci program P-touch Editor, ovladač tiskárny, P-touch Update Software a Nástroj pro nastavení tiskárny. (P-touch Transfer Manager je nainstalován spolu s programem P-touch Editor.)

e

**4. Sít'ové utility**

Instaluje nástroj BRAdmin Light nebo zobrazuje centrum Brother Developer Center.

**5. Podpora Brother**

Zobrazuje Brother support web.

- Dokončete nastavení podle pokynů na obrazovce. **3**
- Program P-touch Update Software lze použít k vyhledávání aktualizací. Pokud se objeví [Chcete použít program P-touch Update Software k aktualizaci programu na nejnovější verzi? (K aktualizaci je zapotřebí internetové připojení.)], klepněte na [Ano] nebo [Ne]. Chcete-li vyhledat nejnovější verzi programů a aktualizovat je, klepněte na [Ano] a poté přejděte ke kroku 5. **4**

Nechcete-li vyhledávat nejnovější verzi programů ani je aktualizovat, klepněte na [Ne] a přejděte ke kroku 6.

- Klepnutím na [Ne] zde můžete spustit P-touch Update Software ve vhodnější dobu pro vyhledání nových verzí programů a jejich aktualizaci. Poklepejte na ikonu P-touch Update Software na pracovní ploše. (Počítač musí být připojen k internetu.)
- **5** Spustí se P-touch Update Software.

Pokud se pod [Seznam souborů] objeví nějaká aplikace, k této aplikaci existuje novější verze. Při zvolení a klepnutí [Instalovat] na zaškrtávací políčko lze tuto aplikaci nainstalovat. Počkejte, dokud se nezobrazí zpráva o dokončení instalace. Pokud se pod [Seznam souborů] nezobrazí žádná aplikace, momentálně nainstalované aplikace na počítači mají nejnovější verzi. Aktualizace není zapotřebí. Klepněte na [Zavřít].

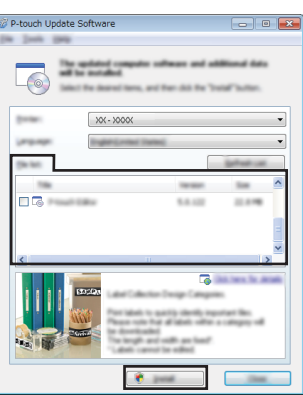

Až se objeví okno pro online registraci uživatele, klepněte na [OK] nebo [Storno]. **6** Pokud jste klepnuli na [OK], před dokončením instalace přejdete na stránku s online registrací uživatele (doporučeno). Jestliže jste klepnuli na [Storno], instalace bude pokračovat.

Klepněte na [Dokončit]. Instalace je nyní kompletní. **7**

Až budete požádáni o restart počítače, klepněte na [Restartovat].

## **Pro Macintosh**

Spusťte počítač Macintosh a stáhněte ovladač, programy a příručky z Brother support webu ([support.brother.com](http://support.brother.com)). **1**

Uživatelé počítačů Macintosh mohou přejít na tuto adresu URL přímo klepnutím na ikonu  $\mathcal{D}$  na disku CD-ROM.

#### **POUŽÍVÁNÍ PROGRAMŮ P-TOUCH**

#### <span id="page-43-0"></span>**Odinstalování ovladače tiskárny**

## **Systém Windows Vista® / Windows Server® 2008**

Je-li přístroj P-touch připojen k počítači a zapnutý, stisknutím a podržením tlačítka (Napájení) jej vypněte. **1**

**2**

Klepněte na  $\left( 4\right)$  - [Ovládací panel] - [Hardware a zvuk] - [Tiskárny].

- Zvolte [Brother xx-xxxx] a klepněte na [Odstranit tiskárnu] nebo klepněte pravým tlačítkem na ikonu a poté klepněte na [Smazat]. **3**
- Klepněte pravým tlačítkem na okno [Tiskárny] a poté klepněte na [Spustit jako správce] **4** [Vlastnosti serveru...].

Pokud se objeví okno s potvrzením oprávnění, klepněte na [Pokračovat]. Jestliže se objeví okno [Řízení uživatelských účtů], zadejte heslo a poté klepněte na [OK]. Objeví se okno [Vlastnosti tiskového serveru].

- Klepněte na kartu [Ovladače], zvolte [Brother xx-xxxx] a poté klepněte na [Odebrat...]. **5**
- Zvolte [Odebrat ovladač a balíček] a poté klepněte na [OK]. **6**
- Zavřete okno [Vlastnosti tiskového serveru]. Ovladač tiskárny byl odinstalován. **7**

# **Systém Windows® 7 / Windows Server® 2008 R2**

- Je-li přístroj P-touch připojen k počítači a zapnutý, stisknutím a podržením tlačítka (Napájení) jej vypněte. **1**
- Klepněte na  $\left($ 40 [Zařízení a tiskárny]. **2**
- 3 Zvolte [Brother xx-xxxx] a klepněte na [Odstranit zařízení] nebo klepněte pravým tlačítkem na ikonu a poté klepněte na [Odstranit zařízení]. Pokud se zobrazí hlášení Řízení uživatelských účtů, zadejte heslo a poté klepněte na [Ano].
- 4 | Zvolte [Fax] nebo [Zapisovací modul dokumentů Microsoft XPS] v okně [Zařízení a tiskárny] a poté klepněte na [Vlastnosti tiskového serveru], které se objeví v liště nabídek.
- Klepněte na kartu [Ovladače] a poté klepněte na [Změnit nastavení ovladače]. Pokud se zobrazí hlášení Řízení uživatelských účtů, zadejte heslo a poté klepněte na [Ano]. Zvolte [Brother xx-xxxx] a poté klepněte na [Odebrat...]. **5**
- Zvolte [Odebrat ovladač a balíček] a poté klepněte na [OK]. **6** Postupujte podle zobrazených pokynů.
- Zavřete okno [Vlastnosti tiskového serveru]. Ovladač tiskárny byl odinstalován. **7**

e

 **POUŽÍVÁNÍ PROGRAM**

**DOUNIVANI PROGRAMIC P-TOUCH** 

 **P-TOUCH**

# **Systém Windows® 8 / Windows® 8.1 / Windows Server® 2012 / 2012 R2**

- Je-li přístroj P-touch připojen k počítači a zapnutý, stisknutím a podržením tlačítka (Napájení) jej vypněte. **1**
- Klepněte na [Ovládací panel] na [Aplikace] obrazovce [Hardware a zvuk] [Zařízení a tiskárny]. **2**
- Zvolte [Brother xx-xxxx] a klepněte na [Odstranit zařízení] nebo klepněte pravým tlačítkem na ikonu a poté klepněte na [Odstranit zařízení]. Pokud se zobrazí hlášení Řízení uživatelských účtů, zadejte heslo a poté klepněte na [Ano]. **3**
- 4 | Zvolte [Fax] nebo [Zapisovací modul dokumentů Microsoft XPS] v okně [Zařízení a tiskárny] a potom klepněte na [Vlastnosti tiskového serveru], které se objeví v liště nabídek.
- Klepněte na kartu [Ovladače] a poté klepněte na [Změnit nastavení ovladače]. Pokud se zobrazí hlášení Řízení uživatelských účtů, zadejte heslo a poté klepněte na [Ano]. Zvolte [Brother xx-xxxx] a poté klepněte na [Odebrat...]. **5**
- Zvolte [Odebrat ovladač a balíček] a poté klepněte na [OK]. **6** Postupujte podle zobrazených pokynů.
- Zavřete okno [Vlastnosti tiskového serveru]. Ovladač tiskárny byl odinstalován. **7**

#### **Systém OS X v10.7.5–OS X v10.9.x**

Vypněte přístroj P-touch. **1**

- Klepněte na nabídku Apple a [System Preferences] (Předvolby systému) a klepněte na [Print & Scan] (Tisk a skenování) (OS X v10.7.5 / OS X v10.8.x) / [Printers & Scanners] (Tiskárny a skenery) (OS X v10.9.x). **2**
- Zvolte [Brother xx-xxxx] a klepněte na [-]. **3**
- **4**  $\mathsf{Z}$  Zavřete okno [Print & Scan] (Tisk a skenování) (OS X v10.7.5 / OS X v10.8.x) / [Printers & Scanners] (Tiskárny a skenery) (OS X v10.9.x). Ovladač tiskárny byl odinstalován.

#### <span id="page-44-0"></span>**Odinstalování programu**

Tento postup provádějte pouze tehdy, není-li již program zapotřebí, nebo při reinstalaci programu.

Podrobnosti o odinstalování programu naleznete v nápovědě pro váš operační systém.

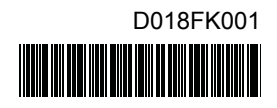

# brother